# DAB / T-DMB Digital Standard for R&S®Signal Generators Operating Manual

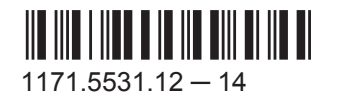

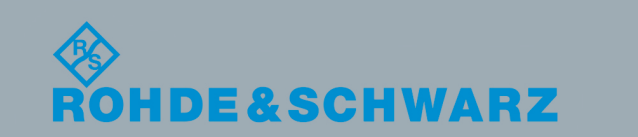

Test & Measurement

Test & Measurement

Operating Manual

**Operating Manual** 

This document describes the following software options:

- R&S®SMBV-K53/-K353/-K354 1415.8154.xx, 1415.8702.02, 1415.8783.02
- R&S®SMU-K53/-K353/-K354 1400.6209.02, 1408.8652.02, 1408.8717.02
- R&S<sup>®</sup>AMU-K53 1402.9957.02
- R&S<sup>®</sup>SMATE-K53 1400.6409.02
- R&S®SMJ-K53/-K353/-K354 1400.6309.02, 1409.3525.02, 1409.3583.02

This manual version corresponds to firmware version: FW 3.20.281.xx and later of the R&S®SMBV100A FW 2.20.360.142 and later of the R&S®SMU200A, R&S®SMATE200A, R&S®SMJ100A and R&S®AMU200A

Mühldorfstr. 15, 81671 München, Germany Phone: +49 89 41 29 - 0 Fax: +49 89 41 29 12 164 Email: [info@rohde-schwarz.com](mailto:info@rohde-schwarz.com) Internet: [www.rohde-schwarz.com](http://www.rohde-schwarz.com) Subject to change – Data without tolerance limits is not binding. R&S® is a registered trademark of Rohde & Schwarz GmbH & Co. KG. Trade names are trademarks of the owners.

© 2015 Rohde & Schwarz GmbH & Co. KG

The following abbreviations are used throughout this manual: R&S®SMBV100A is abbreviated as R&S SMBV, R&S®SMU200A is abbreviated as R&S SMU,R&S®AMU200A is abbreviated as R&S AMU, R&S®SMATE200A is abbreviated as R&S SMATE, R&S®SMJ100A is abbreviated as R&S SMJ, R&S®WinIQSIM2™ is abbreviated as R&S WinIQSIM2; the license types 02/03/07/11/13/16/12 are abbreviated as xx.

## **Contents**

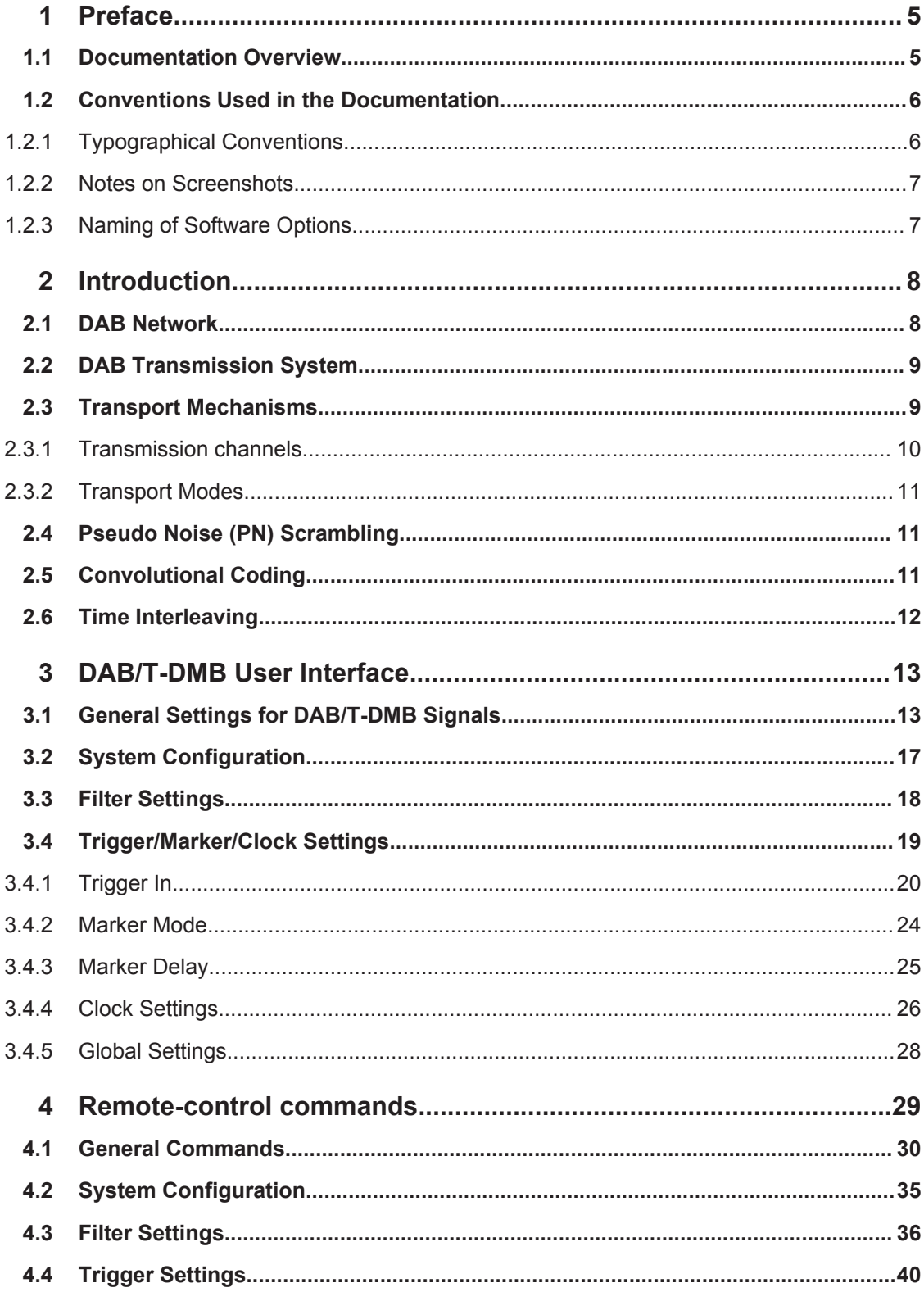

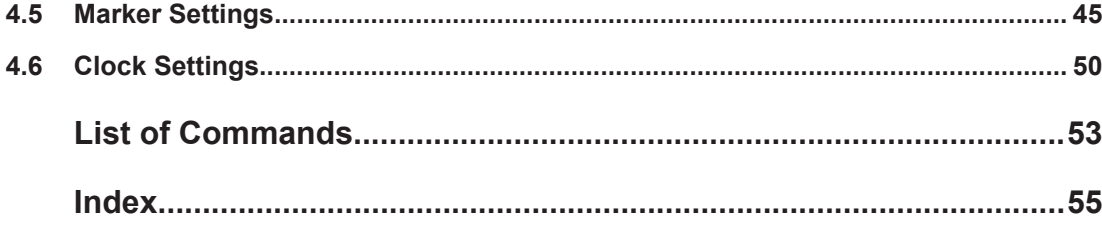

## <span id="page-4-0"></span>1 Preface

## **1.1 Documentation Overview**

The user documentation for the R&S Signal Generator consists of the following parts:

- Online Help system on the instrument,
- "Quick Start Guide" printed manual,
- Documentation CD-ROM with:
	- Online help system (\*.chm) as a standalone help,
	- Operating Manuals for base unit and options,
	- Service Manual,
	- Data sheet and specifications,
	- Links to useful sites on the R&S internet.

#### **Online Help**

The Online Help is embedded in the instrument's firmware. It offers quick, context-sensitive access to the complete information needed for operation and programming. The online help contains help on operating the R&S Signal Generator and all available options.

#### **Quick Start Guide**

The Quick Start Guide is delivered with the instrument in printed form and in PDF format on the Documentation CD-ROM. It provides the information needed to set up and start working with the instrument. Basic operations and an example of setup are described. The manual includes also general information, e.g., Safety Instructions.

#### **Operating Manuals**

The Operating Manuals are a supplement to the Quick Start Guide. Operating Manuals are provided for the base unit and each additional (software) option.

These manuals are available in PDF format - in printable form - on the Documentation CD-ROM delivered with the instrument. In the Operating Manual for the base unit, all instrument functions are described in detail. Furthermore, it provides an introduction to remote control and a complete description of the remote control commands with programming examples. Information on maintenance, instrument interfaces and error messages is also given.

In the individual option manuals, the specific functions of the option are described in detail. For additional information on default settings and parameters, refer to the data sheets. Basic information on operating the R&S Signal Generator is not included in the option manuals.

#### <span id="page-5-0"></span>**Service Manual**

The Service Manual is available in PDF format - in printable form - on the Documentation CD-ROM delivered with the instrument. It describes how to check compliance with rated specifications, on instrument function, repair, troubleshooting and fault elimination. It contains all information required for repairing the instrument by the replacement of modules.

This manual can also be orderd in printed form (see ordering information in the data sheet).

#### **Release Notes**

The release notes describe new and modified functions, eliminated problems, and last minute changes to the documentation. The corresponding firmware version is indicated on the title page of the release notes. The current release notes are provided in the Internet.

#### **Web Help**

The web help provides online access to the complete information on operating the R&S Signal Generator and all available options, without downloading. The content of the web help corresponds to the user manuals for the latest product version.

The web help is available on the R&S Signal Generator product page at the Downloads > Web Help area.

#### **Application Notes**

Application notes, application cards, white papers and educational notes are further publications that provide more comprehensive descriptions and background information.

The latest versions are available for download from the Rohde & Schwarz website, at <http://www.rohde-schwarz.com/appnotes>.

## **1.2 Conventions Used in the Documentation**

### **1.2.1 Typographical Conventions**

The following text markers are used throughout this documentation:

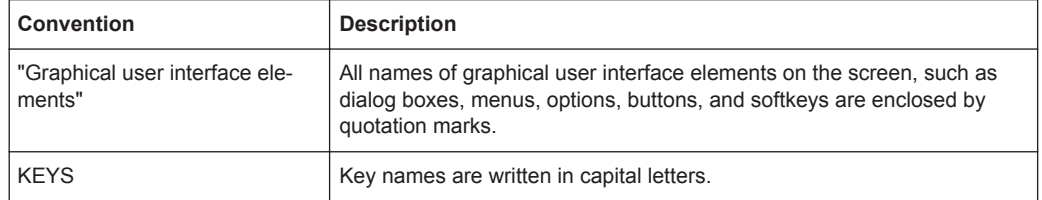

<span id="page-6-0"></span>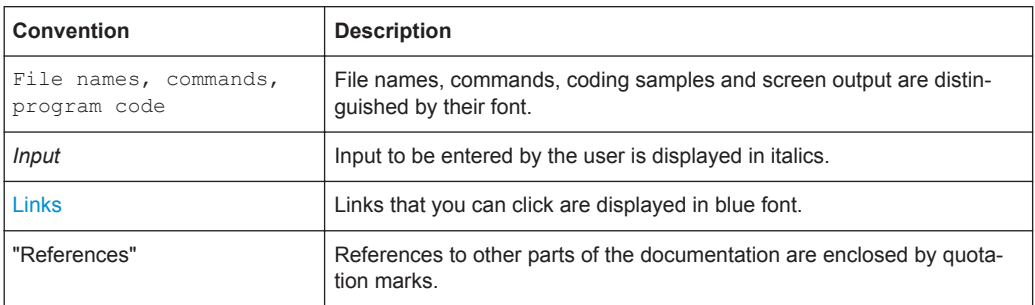

### **1.2.2 Notes on Screenshots**

When describing the functions of the product, we use sample screenshots. These screenshots are meant to illustrate as much as possible of the provided functions and possible interdependencies between parameters. The shown values may not represent realistic test situations.

The screenshots usually show a fully equipped product, that is: with all options installed. Thus, some functions shown in the screenshots may not be available in your particular product configuration.

### **1.2.3 Naming of Software Options**

In this operating manual, we explicitly refer to options required for specific functions of the digital standard.

The name of software options for signal generators vary in the name of the instrument, but the option name is identical. Therefore we use in this manual the placeholder R&S SMx/AMU.

#### **Example:**

Naming for an option of the vector signal generator R&S SMBV100A, e.g:

R&S SMx/AMU-K99, stands for R&S SMBV-K99

The particular software options available for the corresponding instruments are listed on the back of the title page.

## <span id="page-7-0"></span>2 Introduction

The R&S Signal Generator enables you to generate signals in accordance with the Digital Audio Broadcasting (DAB)/Terrestrial Digital Multimedia Broadcasting (T-DMB) standard.

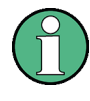

To playback a signal from a waveform file created by the simulation software R&S WinIQSIM2, the corresponding R&S WinIQSIM2 digital standard option must be installed.

The generated signals are compliant with ETSI EN 300 401 standard. Via the userfriendly graphical interface of R&S Signal Generator, you can adjust several DAB signal parameters. You are enabled to generate a signal corresponding to one of the four standard transport modes, Transmission Mode I, II, III or IV. You can also choose to enable or disable channel coding, time interleaving and/or pseudo noise scrambling.

The R&S Signal Generator allows you to choose between different data sources. You can either use some of the predefined data sources (two different pseudo noise sequences, fixed all "0", fixed all "1") or you can use your own ETI (Ensemble Transport Interface) compliant source file. To create an ETI compliant source file, you can for instance use the R&S STI Ensemble Mux DM001 or the R&S ETI Builder. However, the ETI source file must fulfill some prerequisites.

The DAB system is designed for delivery of high-quality digital audio programs and data services for mobile, portable and fixed reception from terrestrial or satellite transmitters in the Very High Frequency (VHF)/Ultra High Frequency (UHF) frequency bands as well as for distribution through cable networks.

The DAB system is designed to provide spectrum and power efficient techniques in terrestrial transmitter network planning, known as the Single Frequency Network (SFN) and the gap-filling technique. The DAB system is suitable for satellite as well as hybrid/ mixed terrestrial/satellite broadcasting, using a simple, nearly omni-directional receiving antenna. The DAB system meets the required sharing criteria with other radio communication services.

## **2.1 DAB Network**

The figure bellow illustrates the outline of a DAB network.

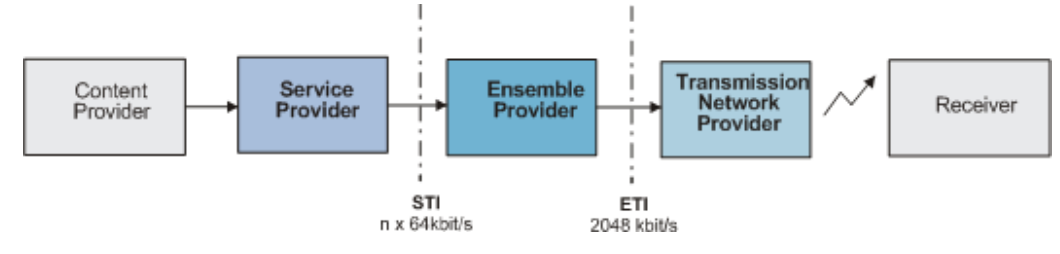

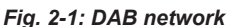

<span id="page-8-0"></span>The DAB network has three main parts: the service or service component provider, the multiplex or ensemble provision and the transmission network provision.

The interfaces between these there blocks are scope of ETSI standards. The STI (Service Transport Interface) is defined to provide a standardized way of transporting DAB service components, service information and control messages in a DAB collection network.

The Ensemble Transport Interface (ETI) links the Multiplexer of the Ensemble Provider with the transmitters of the Transmission Network Provider.

## **2.2 DAB Transmission System**

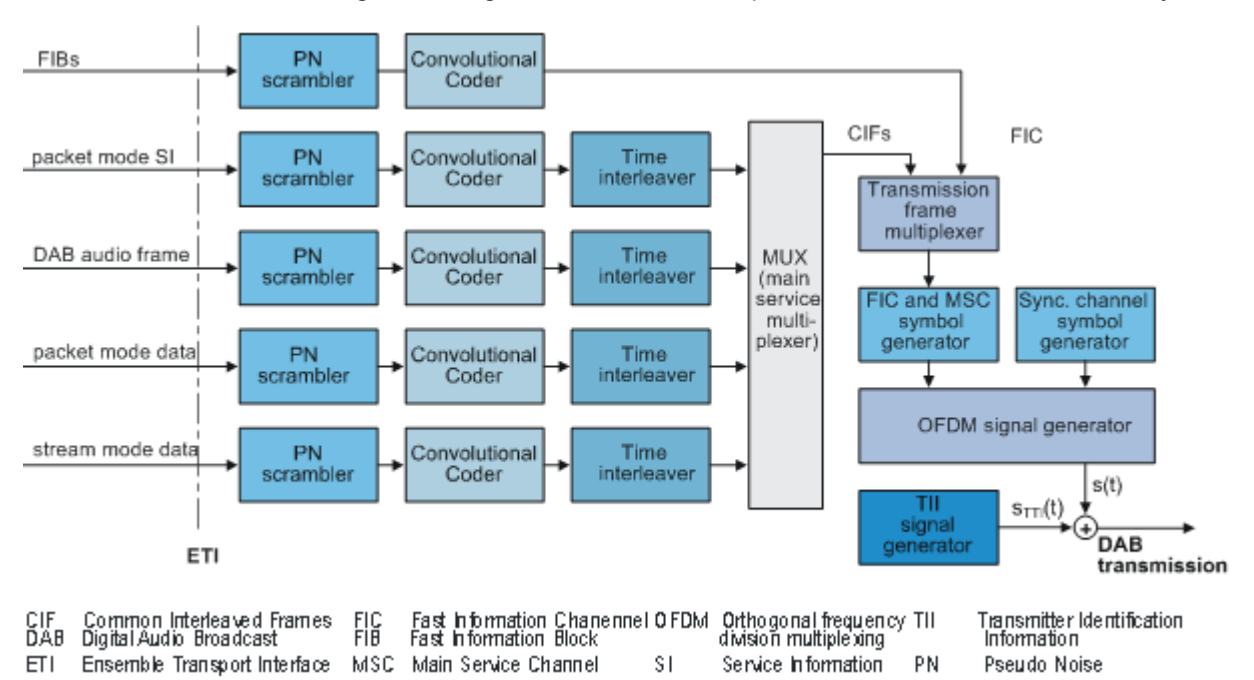

The following block diagramm shows the components of the DAB transmission system.

*Fig. 2-2: Components of the Transmission System DAB*

The DAB transmission signal is defined as the sum of two signals; the main signal s (t) and an optional signal sTII (t) as illustrated in the figure above.

## **2.3 Transport Mechanisms**

The DAB system is designed to carry several digital audio signals together with data signals. Audio and data signals are considered to be service components which can be grouped together to form services.

The DAB system transmission frame consists of three different channels:

Main Service Channel (MSC)

- <span id="page-9-0"></span>Fast Information Channel (FIC)
- **Synchronization Channel**

#### **2.3.1 Transmission channels**

The MSC is a time-interleaved data channel used to carry the audio and data service components, together with possible supporting and additional data service components. The MSC is divided into a number of sub-channels. Each of the sub-channels is individually convolutionally coded with equal or unequal error protection. Each subchannel may carry one or more service components.

The FIC is a non time-interleaved data channel with fixed equal error correction. FIC carries information about the organization of the MSC sub-channels, such as information on the multiplex structure and, when necessary, its reconfiguration. Optionally FIC may include service information, conditional access management information and data service.

The Synchronization Channel provides a phase reference and is used internally for demodulator functions such as transmission frame synchronization, automatic frequency control, transmitter identification, and channel state estimation.

The Synchronization channel, the Fast Information Channel and the Main Service Channel form a transmission frame (see figure 2-3). The MSC occupies the major part of the transmission frame.

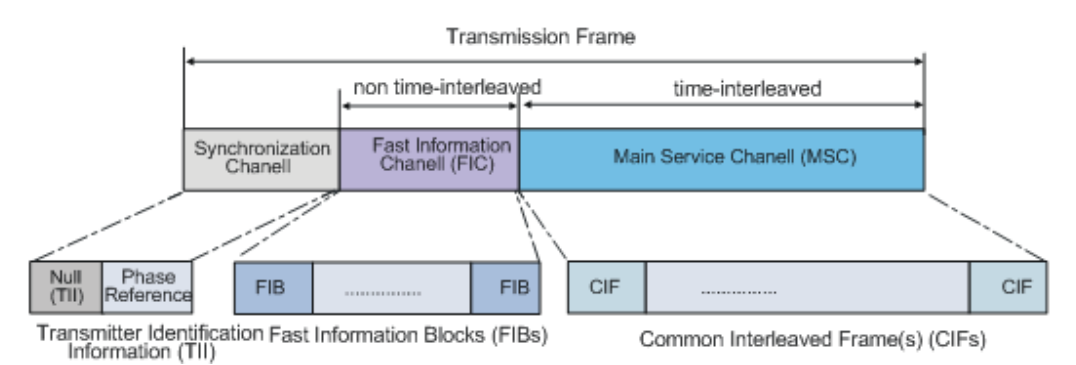

*Fig. 2-3: DAB transmission frame*

Each transmission frame is divided into a sequence of OFDM symbols, each symbol consisting of a number of carriers.

The Fast Information Block (FIB) and the Common Interleaved Frame (CIF) are introduced in order to provide transmission mode independent data transport packages associated with the FIC and MSC respectively.

The data, carried in the MSC, is divided at source into regular 24 ms bursts corresponding to the sub-channel data capacity of each CIF. The CIF contains 55 296 bits, divided at 864 capacity units, 64 bits each.

Fast Information Block (FIB) is a data burst of 256 bits. The sequence of FIBs is carried by the Fast Information Channel FIC. The structure of the FIB is common to all transmission modes.

<span id="page-10-0"></span>The synchronization channel symbols comprise the null symbol and the phase reference symbol. The null symbols are also used to allow a limited number of OFDM carriers to convey the Transmitter Identification Information (TII).

### **2.3.2 Transport Modes**

Transmission mode is specific set of transmission parameters (e.g. number of carriers, OFDM symbol duration). Four transmission modes (i.e. I, II, III and IV) are defined to allow the system to be used for different network configurations and a range of operating frequencies. Depending on the transport mode, the transmission frame has different organization and length, i.e. the transmission frame is specific to the four transmission modes.

The table below gives the transmission frame duration and the number of FIBs and CIFs which are associated with each transmission frame for the four transport modes.

| <b>Transport</b><br><b>Mode</b> | <b>Duration of</b><br>transmision<br>frame | Number of<br>FIBs per trans-<br>mission frame | Number of<br>CIFs per trans- $ $<br>mission frame | Number of car-   Carrier Spac-<br>riers | ing   |
|---------------------------------|--------------------------------------------|-----------------------------------------------|---------------------------------------------------|-----------------------------------------|-------|
|                                 | 96 ms                                      | 12                                            | 4                                                 | 1536                                    | 1 KHz |
| $\mathbf{II}$                   | 24 ms                                      | 3                                             |                                                   | 384                                     | 4 KHz |
| $\mathsf{III}$                  | 24 ms                                      | 4                                             |                                                   | 192                                     | 8 KHz |
| IV                              | 48 ms                                      | 6                                             | 2                                                 | 768                                     | 2 KHz |

*Table 2-1: Transmission Mode Characteristics*

## **2.4 Pseudo Noise (PN) Scrambling**

Prior to convolution encoding, the transmitted signal can be scrambled by a modulo-2 addition with a pseudo-random binary sequence (PRBS).

The PRBS polynomial is of degree 9 and specified as  $P(X) = x^9 + x^5 + 1$ .

The initialization word is applied in such a way that the first bit of the PRBS is obtained when the outputs of all shift register stages are set to value "1".

## **2.5 Convolutional Coding**

The process of convolution coding is applied at the output of each PN scrambler. The channel encoding process is based on punctured convolutional coding, which allows both equal and unequal error protection. Unequal error protection (UEP) is designed for audio services, equal error protection (EEP) for audio and data services. The sampling frequency is respectively 48 kHz and 24 kHz.

The convolutional coder is a punctured convolution code, based on a mother convolutional code with constraint length 7 and rate 1/4.

<span id="page-11-0"></span>The generator polynomials are  $G_1=(1,0,1,1,0,1,1)$ ,  $G_2=(1,1,1,1,0,0,1)$ ,  $G_3$ =(1,1,0,0,1,0,1) and  $G_4$ =(1,0,1,1,0,1,1).

To avoid the need for additional signaling overhead, the data in the FIC are encoded with fixed, equal channel coding, with a constant 1/3 coding rate.

The puncturing procedures applied for the coding in the MSC is a combination of protection profile and protection level. There are number of permissible protection profiles defined for each of the allowed bit rates. Each protection profile is associated with a protection level. Protection level 1 is the highest level within the same profile.

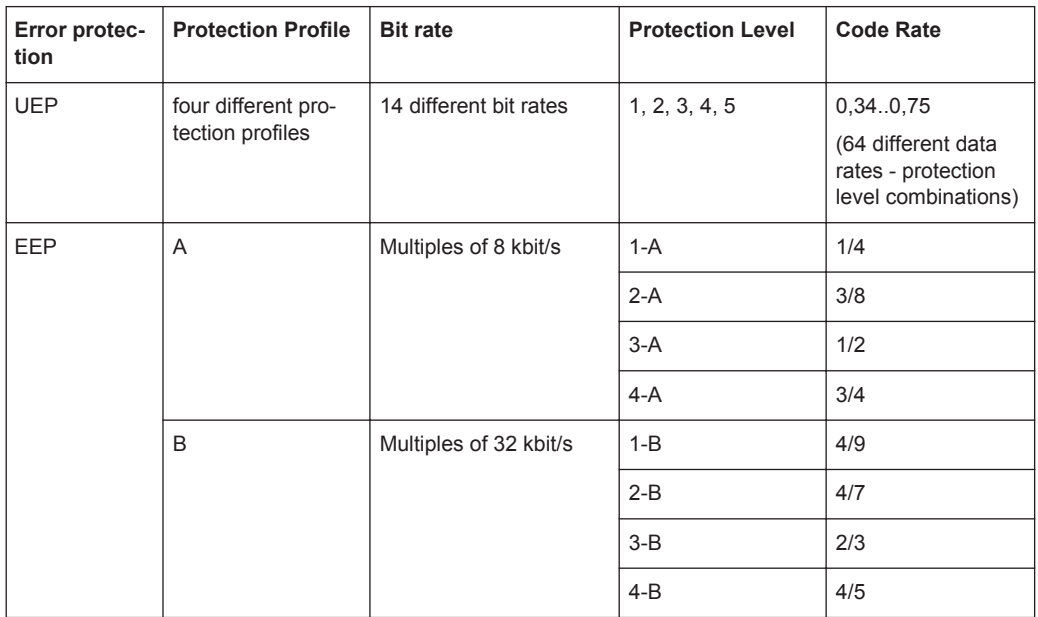

## **2.6 Time Interleaving**

Time interleaving is applied prior to block generation at the output of each convolutional encode contributing to the sub-channels in the MSC. It is not applied to the FIC.

The time interleaving process covers 16 CIFs, 24 ms each. This results in an overall processing delay of 384 ms.

General Settings for DAB/T-DMB Signals

## 3 DAB/T-DMB User Interface

- <span id="page-12-0"></span>Satellite Navigation-GPS... Broadcast Standards XM-RADIO... DVB... DAB/T-DMB...
- ► To access the DAB dialog, select "Baseband > DAB/T-DMB".

## **3.1 General Settings for DAB/T-DMB Signals**

The dialog is split into three main sections for configuring the standard. The upper section is where the DAB digital standard is enabled and reset. In the Data Source section, the data source file and the ETI file can be selected and source file relevant parameters can be set. Further buttons open dialogs to configure the system and to set filter, trigger and clock parameters.

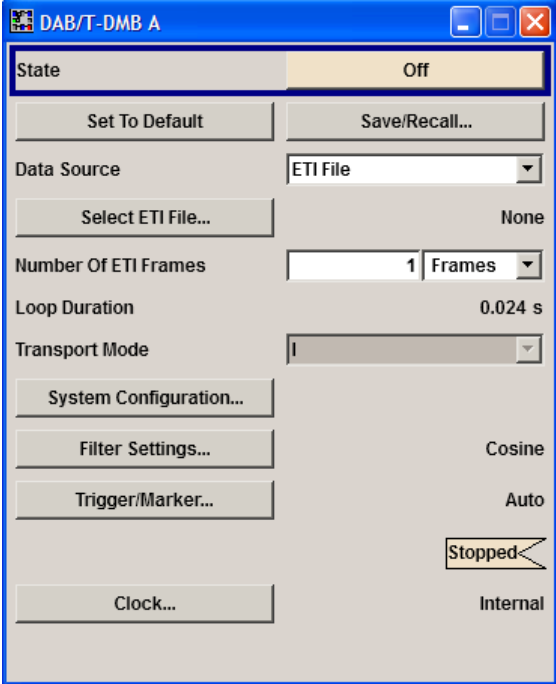

#### **State**

Activates the standard and deactivates all the other digital standards and digital modulation modes in the same path.

#### Remote command:

[\[:SOURce<hw>\]:BB:DAB:STATe](#page-33-0) on page 34

#### **Set To Default**

Calls the default settings. The values of the main parameters are listed in the following table.

General Settings for DAB/T-DMB Signals

<span id="page-13-0"></span>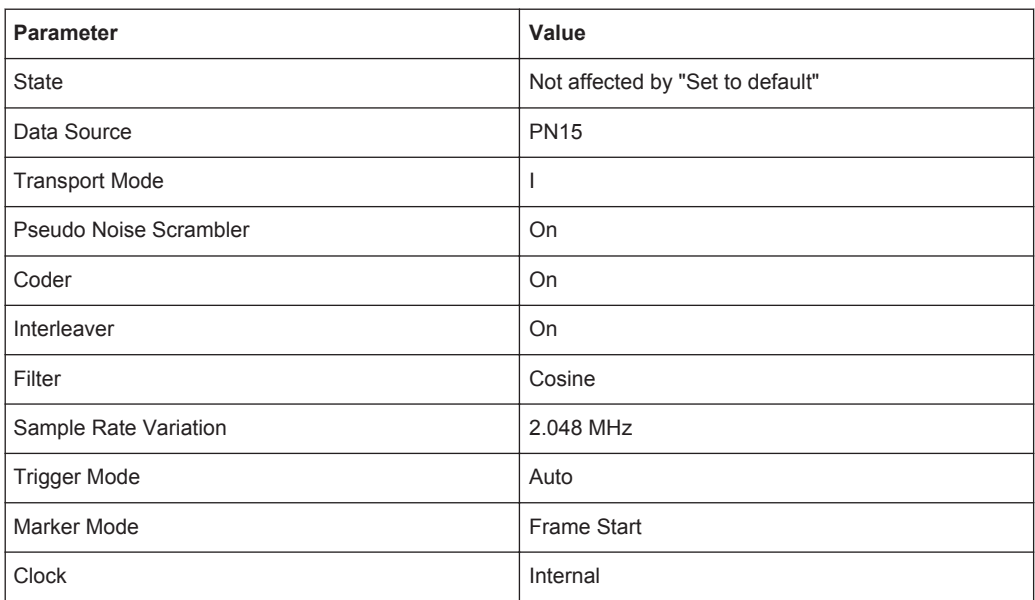

#### Remote command:

[\[:SOURce<hw>\]:BB:DAB:PRESet](#page-31-0) on page 32

**Save DAB Settings** File Manager...

#### **Save/Recall...**

Calls the Save/Recall menu.

From the "Save/Recall" menu, the "File Select" windows for saving and recalling "DAB" configurations and the "File Manager" is called.

DAB configurations are stored as files with the predefined file extension  $*$ . DAB. The file name and the directory they are stored in are user-definable.

The complete settings in the "DAB" menu are saved and recalled.

"Recall DAB Setting"

Opens the "File Select" window for loading a saved DAB configuration.

The configuration of the selected (highlighted) file is loaded by pressing the "Select" button.

#### "Save DAB Setting"

Opens the "File Select" window for saving the current DAB signal configuration.

The name of the file is specified in the "File name" entry field, the directory selected in the "save into" field. The file is saved by pressing the "Save" button.

"File Manager" Calls the "File Manager". The "File Manager" is used to copy, delete, and rename files and to create new directories.

#### Remote command:

[\[:SOURce<hw>\]:BB:DAB:SETTing:CATalog?](#page-32-0) On page 33

[\[:SOURce<hw>\]:BB:DAB:SETTing:LOAD](#page-32-0) on page 33

[\[:SOURce<hw>\]:BB:DAB:SETTing:STORe](#page-33-0) on page 34

[\[:SOURce<hw>\]:BB:DAB:SETTing:DELete](#page-32-0) on page 33

#### <span id="page-14-0"></span>**Data Source**

Selects the data source to be used to generate the modulation signal.

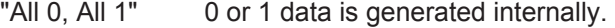

- "PN15, PN23" PRBS data in accordance with the IUT-T with period lengths between  $2<sup>9</sup>$ -1 and  $2<sup>23</sup>$ -1 are internally generated.
- "ETI File" Uses data from an ETI file. The ETI file can be selected via the Select ETI File button.

#### Remote command:

[:SOURce<hw>]: BB: DAB: DATA on page 30

#### **Select ETI File**

(Available if "Data Source" is set to "ETI File" only)

One of the following file types can be selected:

"DAB ETI (\*.eti)"

ETI (Ensemble Transport Interface) files with extension \*.eti

#### **Note:**

The ETI File must fulfill the following prerequisites:

- ETI file compliant with ETI (NI, G.703)
- Frame duration 24 ms (48 KHz sampling rate)
- Constant multiplex configuration
- Same stream configuration of all the frames
- 15 streams maximum.

#### "DAB Scrabbled ETI (\*.xeti)"

A scrambled ETI file is an encrypted ETI file with an extension

\*.xeti.

#### "DAB+ (K353) ETI (\*.dabp\_c)"

R&S SMU, R&S SMJ, and R&S SMBV only The processing of DAB+ transport stream files  $(*$  . dabp c) requires option R&S SMx-K353.

DAB+ transport files are provided on a DVD. To access these files, use one of the following:

- Transfer the  $*$ . dabp  $\,c$  files to the instrument, e.g. use USB stick or USB HDD, connect it to the instrument and store the files on the instrument's disc in the transfer directory.
- Store the  $*$ . dabp  $\in$  files in a network directory, connect the instrument to the LAN and process the files from the network directory.

For detailed description of the available files, refer to the manual "DAB+ Streams" included in the delivery of the option.

General Settings for DAB/T-DMB Signals

<span id="page-15-0"></span>"DAB (K354) ETI (\*.dab\_c)"

R&S SMU, R&S SMJ, and R&S SMBV only The processing of T-DMB/DAB stream files  $(*$  . dab c) requires option R&S SMx-K354. DAB+ transport files are provided on a DVD. To access these files, use one of the options described above. For detailed description of the available files, refer to the manual "T-DMB/DAB Streams" inclu-

Remote command:

[\[:SOURce<hw>\]:BB:DAB:DATA:DSELection](#page-30-0) on page 31

ded in the delivery of the option.

#### **Number of ETI Frames**

This menu option is available only if the data source is set to ETI File. Enters the desired sequence lenght in form of frames.

Remote command:

[:SOURce<hw>]: BB: DAB: EFRames on page 31

#### **Loop Duration**

This menu option is available only if the data source is set to ETI File. Displays the sequence length.

Remote command: [\[:SOURce<hw>\]:BB:DAB:LDURation?](#page-31-0) **on page 32** 

#### **Transport Mode**

Selects the transport mode. Selecting of transport mode is only enabled for data source other then ETI files. For ETI data source files this field is read only. The transport mode is read from the ETI file.

Remote command:

[\[:SOURce<hw>\]:BB:DAB:DATA](#page-29-0) on page 30 [:SOURce<hw>]: BB: DAB: TMODe on page 35

#### **System Configuration…**

Calls the "System Configuration" menu for configuring the DAB system.

The menu is described in [chapter 3.2, "System Configuration", on page 17.](#page-16-0)

Remote command: n.a.

#### **Filter …**

Calls the menu for setting baseband filtering. The current filter is displayed next to the button.

The menu is described in [chapter 3.3, "Filter Settings", on page 18](#page-17-0)

Remote command:

n.a.

#### <span id="page-16-0"></span>**Trigger/Marker/Clock**

Accesses the dialog for selecting the trigger mode and trigger source, for configuring the marker signals, for setting the time delay of an external trigger signal and for selecting the clock source. This menu is described in [chapter 3.4, "Trigger/Marker/](#page-18-0) [Clock Settings", on page 19](#page-18-0).

The currently selected trigger mode and trigger source are displayed next to the button.

Remote command:

n.a.

#### **Execute Trigger**

Executes the trigger manually. A manual trigger can be executed only if an internal trigger source and a trigger mode other than "Auto" have been selected.

Remote command:

[:SOURce<hw>]: BB: DAB: TRIGger: EXECute on page 41

#### **Arm**

Stops signal generation manually. This button appears only with "Running" signal generation in the "Armed\_Auto" and "Armed\_Retrigger" trigger modes.

Signal generation can be restarted by a new trigger (internally with "Execute Trigger" or externally).

Remote command:

[\[:SOURce<hw>\]:BB:DAB:TRIGger:ARM:EXECute](#page-39-0) on page 40

## **3.2 System Configuration**

The "System Configuration" menu allows configuration of the DAB system.

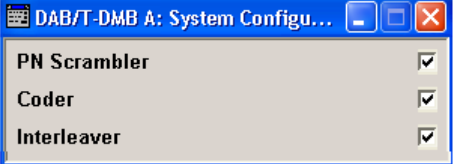

#### **PN Scrambler**

Activates/deactivates the PN scrambling. The data packets of the incoming transport stream are transformed to a Pseudo Random Binary Sequence (PRBS) in order to obtain a bit sequence that has a positive effect on the transmitted RF spectrum. This feature is enabled for ETI data source files only.

Remote command:

[\[:SOURce<hw>\]:BB:DAB:PNSCrambler\[:STATe\]](#page-35-0) on page 36

#### <span id="page-17-0"></span>**Coder**

Activates/deactivates the coder. The coder applies a Reed-Solomon error correction code to the PRBS data stream. This feature is enabled for ETI data source files only. If the convolutional encoder is switched off, the number of bits delivered from the coder in enabled state is now fetched from the scrambler and therefore from data source. So please keep in mind that the data framing is not valid anymore.

Remote command:

[\[:SOURce<hw>\]:BB:DAB:CODer\[:STATe\]](#page-34-0) on page 35

#### **Interleaver**

Activates/deactivates the convolutional interleaver.

This feature is enabled for ETI data source files only.

After turning on the standard, the MSC values are not valid during the first 16 CIFs, because of the time interleaver's depth.

Remote command:

[\[:SOURce<hw>\]:BB:DAB:ILEaver\[:STATe\]](#page-35-0) on page 36

## **3.3 Filter Settings**

► To access this dialog, select "Main Menu > Filter".

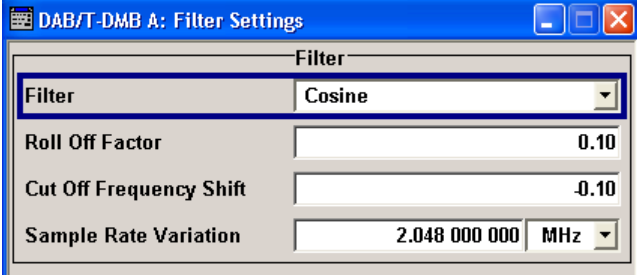

The dialog comprises the settings, necessary to configure the baseband filter.

#### **Filter**

Selects the baseband filter.

Remote command: [\[:SOURce<hw>\]:BB:DAB:FILTer:TYPE](#page-36-0) on page 37

#### **Roll Off Factor or BxT**

Sets the filter parameter.

Trigger/Marker/Clock Settings

<span id="page-18-0"></span>The filter parameter offered ("Roll Off Factor" or "BxT") depends on the currently selected filter type. This parameter is preset to the default for each of the predefined filters.

Remote command:

[\[:SOURce<hw>\]:BB:DAB:FILTer:PARameter:APCO25](#page-36-0) on page 37 [\[:SOURce<hw>\]:BB:DAB:FILTer:PARameter:COSine](#page-36-0) on page 37 [\[:SOURce<hw>\]:BB:DAB:FILTer:PARameter:RCOSine](#page-38-0) on page 39 [\[:SOURce<hw>\]:BB:DAB:FILTer:PARameter:PGAuss](#page-38-0) on page 39 [\[:SOURce<hw>\]:BB:DAB:FILTer:PARameter:GAUSs](#page-37-0) on page 38 [\[:SOURce<hw>\]:BB:DAB:FILTer:PARameter:SPHase](#page-38-0) on page 39

#### **Cut Off Frequency Shift**

(available for filter parameter Cosine only)

Sets the value for the cut off frequency shift. The cut off frequency of the cosine filter can be adjusted to reach spectrum mask requirements.

Remote command:

[\[:SOURce<hw>\]:BB:DAB:FILTer:PARameter:COSine:COFS](#page-36-0) on page 37

#### **Cut Off Frequency Factor**

Sets the value for the cut off frequency factor. The cut off frequency of the filter can be adjusted to reach spectrum mask requirements.

Remote command:

[\[:SOURce<hw>\]:BB:DAB:FILTer:PARameter:LPASs](#page-37-0) on page 38 [\[:SOURce<hw>\]:BB:DAB:FILTer:PARameter:LPASSEVM](#page-37-0) on page 38

## **3.4 Trigger/Marker/Clock Settings**

To access this dialog, select "Main Menu > Trigger/Marker".

The "Trigger In" section is where the trigger for the signal is set. Various parameters will be provided for the settings, depending on which trigger source - internal or external - is selected. The current status of signal generation ("Running" or "Stopped") is indicated for all trigger modes.

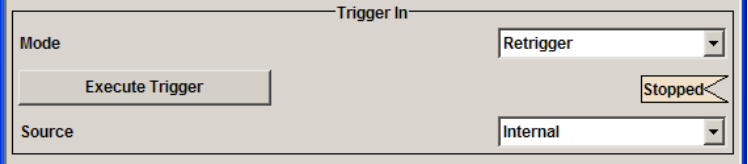

The "Marker Mode" section is where the marker signals at the MARKER output connectors are configured.

Trigger/Marker/Clock Settings

<span id="page-19-0"></span>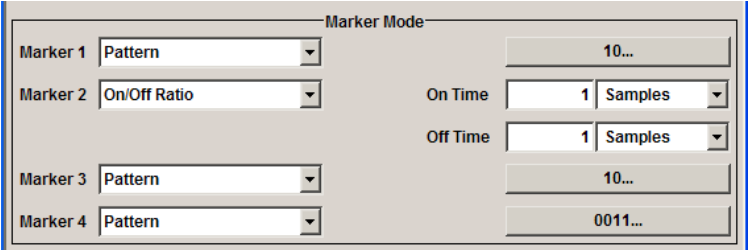

The "Marker" tab is where the marker signals at the MARKER output connectors are configured.

The "Marker Delay" section is where a marker signal delay can be defined, either without restriction or restricted to the dynamic section, i.e., the section in which it is possible to make settings without restarting signal and marker generation.

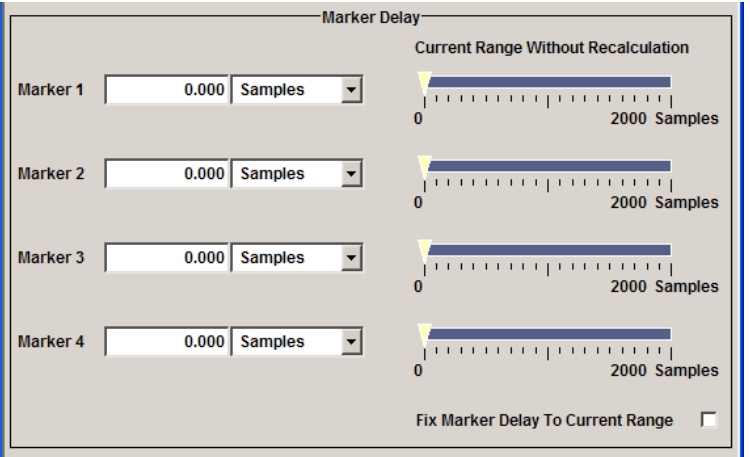

The "Clock Settings" section is where the clock source is selected and - in the case of an external source - the clock type.

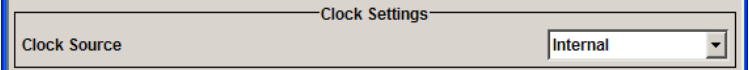

The buttons in the last section lead to submenu for general trigger, clock and mapping settings.

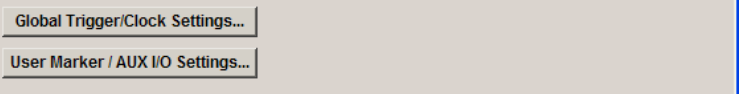

## **3.4.1 Trigger In**

The "Trigger In" section is where the trigger for the signal is set. Various parameters will be provided for the settings, depending on which trigger source - internal or external - is selected. The current status of signal generation ("Running" or "Stopped") is indicated for all trigger modes.

#### <span id="page-20-0"></span>**Trigger Mode**

Selects trigger mode, i.e. determines the effect of a trigger event on the signal generation.

● "Auto"

The signal is generated continuously.

- "Retrigger" The signal is generated continuously. A trigger event (internal or external) causes a restart.
- "Armed Auto"

The signal is generated only when a trigger event occurs. Then the signal is generated continuously.

An "Arm" stops the signal generation. A subsequent trigger event (internal with or external) causes a restart.

● "Armed\_Retrigger"

The signal is generated only when a trigger event occurs. Then the signal is generated continuously. Every subsequent trigger event causes a restart. An "Arm" stops signal generation. A subsequent trigger event (internal with or external) causes a restart.

"Single"

The signal is generated only when a trigger event occurs. Then the signal is generated once to the length specified at "Signal Duration".

Every subsequent trigger event (internal or external) causes a restart.

Remote command:

[\[:SOURce<hw>\]:BB:DAB\[:TRIGger\]:SEQuence](#page-44-0) on page 45

#### **Signal Duration**

Defines the length of the signal sequence to be output in the "Single" trigger mode.

It is possible to output deliberately just part of the signal, an exact sequence of the signal, or a defined number of repetitions of the signal.

Remote command:

[\[:SOURce<hw>\]:BB:DAB:TRIGger:SLENgth](#page-42-0) on page 43

#### **Running/Stopped**

For enabled modulation, displays the status of signal generation for all trigger modes.

- "Running" The signal is generated; a trigger was (internally or externally) initiated in triggered mode.
- "Stopped" The signal is not generated and the instrument waits for a trigger event.

#### Remote command:

[\[:SOURce<hw>\]:BB:DAB:TRIGger:RMODe?](#page-41-0) on page 42

#### **Arm**

Stops signal generation manually. This button appears only with "Running" signal generation in the "Armed\_Auto" and "Armed\_Retrigger" trigger modes.

<span id="page-21-0"></span>Signal generation can be restarted by a new trigger (internally with "Execute Trigger" or externally).

Remote command:

[\[:SOURce<hw>\]:BB:DAB:TRIGger:ARM:EXECute](#page-39-0) on page 40

#### **Execute Trigger**

Executes the trigger manually. A manual trigger can be executed only if an internal trigger source and a trigger mode other than "Auto" have been selected.

Remote command:

[\[:SOURce<hw>\]:BB:DAB:TRIGger:EXECute](#page-40-0) on page 41

#### **Trigger Source**

Selects trigger source. This setting is effective when a trigger mode other than "Auto" has been selected.

- "Internal" The trigger event is executed by "Execute Trigger".
- "Internal (Baseband A/B)" (two-path instruments)
	- The trigger event is the trigger signal from the second path
- "External (Trigger 1/2)"

The trigger event is the active edge of an external trigger signal, supplied at the TRIGGER 1/2 connector.

Use the "Global Trigger/Clock Settings" dialog to define the polarity, the trigger threshold and the input impedance of the trigger signal.

Remote command:

[\[:SOURce<hw>\]:BB:DAB:TRIGger:SOURce](#page-42-0) on page 43

#### **Sync. Output to External Trigger**

(enabled for Trigger Source External)

Enables/disables output of the signal synchronous to the external trigger event.

For R&S SMBV instruments:

For or two or more R&S SMBVs configured to work in a master-slave mode for synchronous signal generation, configure this parameter depending on the provided system trigger event and the properties of the output signal. See the table below for an overview of the required settings.

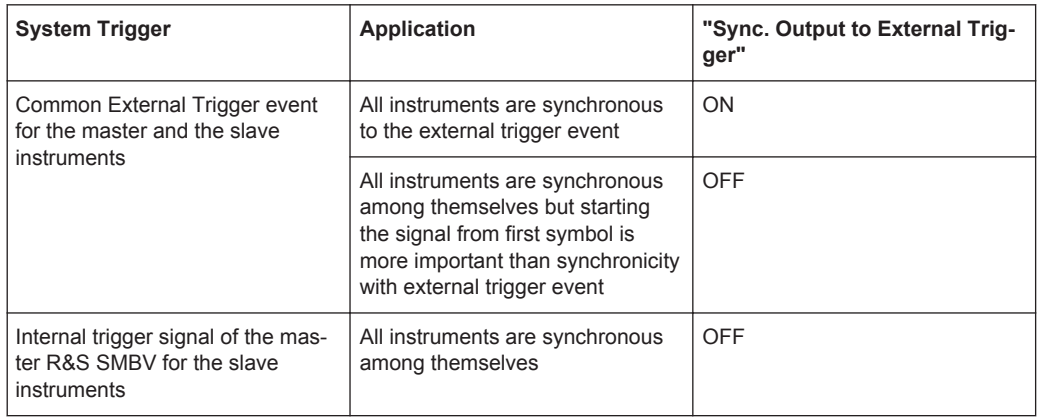

#### *Table 3-1: Typical Applications*

"On" Corresponds to the default state of this parameter.

The signal calculation starts simultaneously with the external trigger event but because of the instrument's processing time the first samples are cut off and no signal is outputted. After elapsing of the internal processing time, the output signal is synchronous to the trigger event.

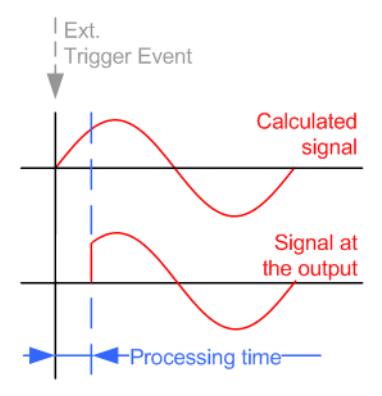

<span id="page-23-0"></span>"Off" The signal output begins after elapsing of the processing time and starts with sample 0, i.e. the complete signal is outputted. This mode is recommended for triggering of short signal sequences with signal duration comparable with the processing time of the instrument.

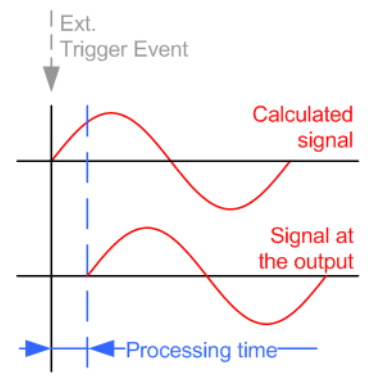

#### Remote command:

[\[:SOURce<hw>\]:BB:DAB:TRIGger:EXTernal:SYNChronize:OUTPut](#page-40-0) [on page 41](#page-40-0)

#### **Trigger Delay**

Enters the length of the signal sequence to be output in the "Single" trigger mode. Use this parameter to deliberately output part of the signal, an exact sequence of the signal, or a defined number of repetitions of the signal.

Remote command:

```
[:SOURce<hw>]:BB:DAB:TRIGger[:EXTernal<ch>]:DELay on page 44
[:SOURce<hw>]:BB:DAB:TRIGger:OBASeband:DELay on page 42
```
#### **Trigger Inhibit**

Sets the duration for inhibiting a new trigger event subsequent to triggering. The input is to be expressed in samples.

In the "Retrigger" mode, every trigger signal causes signal generation to restart. This restart is inhibited for the specified number of samples.

This parameter is only available on external triggering or on internal triggering via the second path.

For two-path instruments, the trigger inhibit can be set separately for each of the two paths.

Remote command:

```
[:SOURce<hw>]:BB:DAB:TRIGger[:EXTernal<ch>]:INHibit on page 44
[:SOURce<hw>]:BB:DAB:TRIGger:OBASeband:INHibit on page 42
```
### **3.4.2 Marker Mode**

The marker output signal for synchronizing external instruments is configured in the marker settings section "Marker Mode".

Trigger/Marker/Clock Settings

<span id="page-24-0"></span>The R&S SMBV supports only two markers.

#### **Marker Mode**

Selects a marker signal for the associated "MARKER" output.

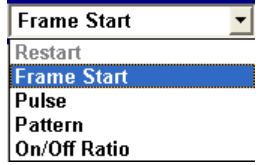

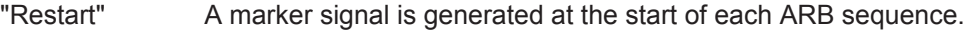

"Frame Start" A marker signal is generated at the start of each frame.

"Pulse" A regular marker signal is generated. The pulse frequency is defined by entering a divider. The frequency is derived by dividing the sample rate by the divider. The input box for the divider opens when "Pulse" is selected, and the resulting pulse frequency is displayed below it.

Remote command:

[\[:SOURce<hw>\]:BB:DAB:TRIGger:OUTPut<ch>:PULSe:DIVider](#page-48-0) on page 49 [\[:SOURce<hw>\]:BB:DAB:TRIGger:OUTPut<ch>:PULSe:FREQuency?](#page-48-0)

#### [on page 49](#page-48-0)

"Pattern" A marker signal that is defined by a bit pattern is generated. The pattern has a maximum length of 32 bits and is defined in an input field which opens when pattern is selected.

#### Remote command:

[\[:SOURce<hw>\]:BB:DAB:TRIGger:OUTPut<ch>:PATTern](#page-47-0) on page 48

"ON/OFF Ratio"

A regular marker signal that is defined by an ON/OFF ratio is generated. A period lasts one ON and OFF cycle.

ON time OFF time ON time OFF time

The "ON Time" and "OFF Time" are each expressed as a number of

samples and are set in an input field which opens when "ON/OFF Ratio" is selected.

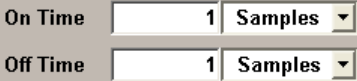

#### Remote command:

[\[:SOURce<hw>\]:BB:DAB:TRIGger:OUTPut<ch>:ONTime](#page-47-0) on page 48 [\[:SOURce<hw>\]:BB:DAB:TRIGger:OUTPut<ch>:OFFTime](#page-47-0) on page 48

#### Remote command:

[\[:SOURce<hw>\]:BB:DAB:TRIGger:OUTPut<ch>:MODE](#page-46-0) on page 47

#### **3.4.3 Marker Delay**

The delay of the signals on the MARKER outputs is set in the"Marker Delay" section.

<span id="page-25-0"></span>The R&S SMBV supports only two markers.

#### **Marker x Delay**

Enters the delay between the marker signal at the marker outputs and the start of the frame or slot.

The input is expressed as a number of symbols/samples. If the setting "Fix marker delay to dynamic range" is enabled, the setting range is restricted to the dynamic range. In this range the delay of the marker signals can be set without restarting the marker and signal.

Remote command: [\[:SOURce<hw>\]:BB:DAB:TRIGger:OUTPut<ch>:DELay](#page-45-0) on page 46

#### **Current Range without Recalculation**

Displays the dynamic range within which the delay of the marker signals can be set without restarting the marker and signal.

The delay can be defined by moving the setting mark.

Remote command:

```
[:SOURce<hw>]:BB:DAB:TRIGger:OUTPut<ch>:DELay:MINimum? on page 47
[:SOURce<hw>]:BB:DAB:TRIGger:OUTPut<ch>:DELay:MAXimum? on page 46
```
#### **Fix marker delay to current range**

Restricts the marker delay setting range to the dynamic range. In this range the delay can be set without restarting the marker and signal.

Remote command:

[\[:SOURce<hw>\]:BB:DAB:TRIGger:OUTPut:DELay:FIXed](#page-45-0) on page 46

### **3.4.4 Clock Settings**

The clock settings are used to set the clock source and a delay if required.

#### **Sync. Mode**

(for R&S SMBV only)

Selects the synchronization mode.

This parameter is used to enable generation of very precise synchronous signal of several connected R&S SMBVs.

**Note:** If several instruments are connected, the connecting cables from the master instrument to the slave one and between each two consecutive slave instruments must have the same length and type.

Avoid unnecessary cable length and branching points.

"None" The instrument is working in stand-alone mode.

"Sync. Master" The instrument provides all connected instrument with its synchronisation (including the trigger signal) and reference clock signal.

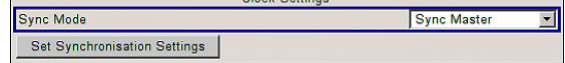

<span id="page-26-0"></span>"Sync. Slave" The instrument receives the synchronisation and reference clock signal from another instrument working in a master mode.

Remote command:

[\[:SOURce<hw>\]:BB:DAB:CLOCk:SYNChronization:MODE](#page-50-0) **on page 51** 

#### **Set Synchronization Settings**

(for R&S SMBV only)

Performs automatically adjustment of the instrument's settings required for the synchronization mode, selected with the parameter "Synchronization Mode".

Remote command:

[\[:SOURce<hw>\]:BB:DAB:CLOCk:SYNChronization:EXECute](#page-50-0) on page 51

#### **Clock Source**

Selects the clock source.

- "Internal" The internal clock reference is used to generate the symbol clock.
- "External" The external clock reference is fed in as the symbol clock or multiple thereof via the CLOCK connector. The symbol rate must be correctly set to an accuracy of +/-2 % (see data sheet). The polarity of the clock input can be changed with the aid of "Global Trigger/Clock Settings".

In the case of two-path instruments this selection applies to path A.

Remote command:

[\[:SOURce<hw>\]:BB:DAB:CLOCk:SOURce](#page-50-0) on page 51

#### **Clock Mode**

Enters the type of externally supplied clock.

"Sample" A sample clock is supplied via the CLOCK connector.

"Multiple Sample" A multiple of the sample clock is supplied via the CLOCK connector; the sample clock is derived internally from this.

Remote command:

[\[:SOURce<hw>\]:BB:DAB:CLOCk:MODE](#page-49-0) on page 50

#### **Clock Multiplier**

Enters the multiplication factor for clock type "Multiple".

#### Remote command:

[\[:SOURce<hw>\]:BB:DAB:CLOCk:MULTiplier](#page-49-0) on page 50

#### **Measured External Clock**

Provided for permanent monitoring of the enabled and externally supplied clock signal.

Remote command: CLOCk:INPut:FREQuency?

## <span id="page-27-0"></span>**3.4.5 Global Settings**

The buttons in this section lead to dialogs for general trigger, clock and mapping settings.

#### **Global Trigger/Clock Settings**

Calls the "Global Trigger/Clock/Input Settings" dialog.

This dialog is used among other things for setting the trigger threshold, the input impedance and the polarity of the clock and trigger inputs.

The parameters in this dialog affect all digital modulations and standards, and are described in chapter "Global Trigger/Clock/Input Settings" in the Operating Manual.

#### **User Marker / AUX I/O Settings**

Calls the "User Marker AUX I/O Settings" dialog, used to map the connector on the rear of the instruments.

See also "User Marker / AUX I/O Settings" in the Operating Manual.

## <span id="page-28-0"></span>4 Remote-control commands

The following commands are required to perform signal generation with the DAB/T-DMB options in a remote environment. We assume that the R&S Signal Generator has already been set up for remote operation in a network as described in the R&S Signal Generator documentation. A knowledge about the remote control operation and the SCPI command syntax are assumed.

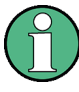

#### **Conventions used in SCPI command descriptions**

For a description of the conventions used in the remote command descriptions, see section "Remote Control Commands" in the R&S Signal Generator operating manual.

#### **Common Suffixes**

The following common suffixes are used in remote commands:

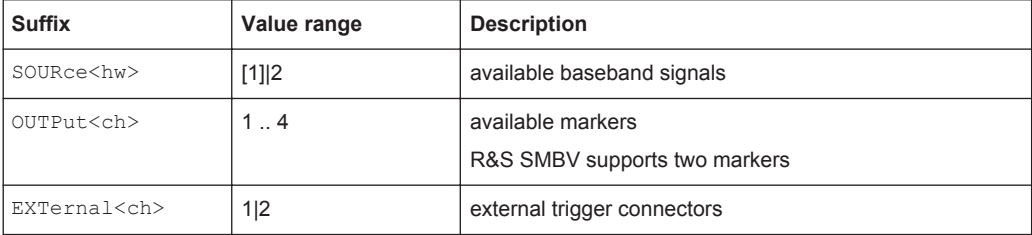

#### **Placeholder <root>**

For commands that read out or save files in the default directory, the default directory is set using command MMEM:CDIRectory. The examples in this description use the place holder <root> in the syntax of the command.

- $\bullet$  D: \ for selecting the internal hard disk of a Windows instrument
- $E:\ \setminus$  for selecting the memory stick which is inserted at the USB interface of a Windows instrument
- $\sqrt{var/user/}$  for selecting the internal flash card of a Linux instrument
- /usb/- for selecting the memory stick which is inserted at the USB interface of a Linux instrument.

<span id="page-29-0"></span>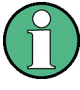

Tasks (in manual or remote operation) that are also performed in the base unit in the same way are not described here.

In particular, this includes:

- Managing settings and data lists, i.e. storing and loading settings, creating and accessing data lists, accessing files in a particular directory, etc.
- Information on regular trigger, marker and clock signals as well as filter settings, if appropriate.
- General instrument configuration, such as configuring networks and remote operation
- Using the common status registers

For a description of such tasks, see the R&S Signal Generator operating manual.

The following commands specific to the DAB/T-DMB are described here:

## **4.1 General Commands**

This subsystem contains commands for the primary and general settings of the DAB standard. These settings concern activation and deactivation of the standard, filter, clock, and trigger settings.

The commands for setting the system configuration and the TPS parameter bits are described in [chapter 4.2, "System Configuration", on page 35](#page-34-0).

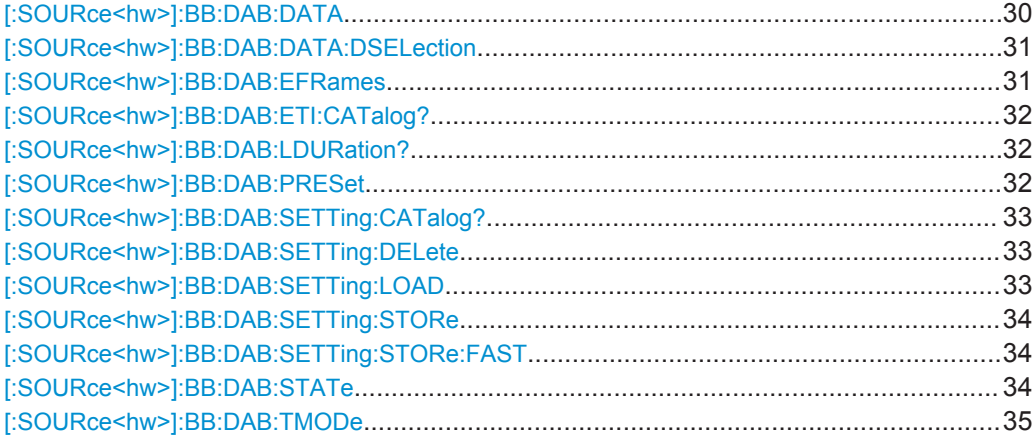

#### **[:SOURce<hw>]:BB:DAB:DATA** <Data>

Sets the data source. To set the data source to ETI file, the existing of  $*$ . et i file is required, otherwise an error is returned. An ETI File is select using the command BB:DATA:DSELection.

<span id="page-30-0"></span>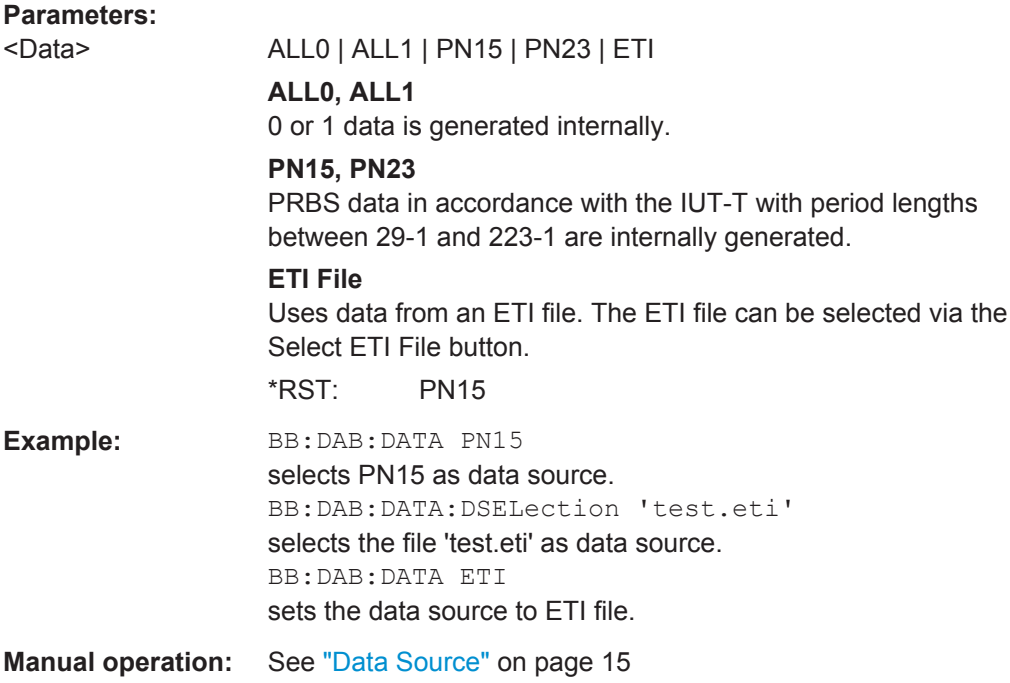

#### **[:SOURce<hw>]:BB:DAB:DATA:DSELection** <DSelection>

Selects the file for the data source selection. For a detailed description on the available types, refer to ["Select ETI File"](#page-14-0) on page 15.

#### **Parameters:**

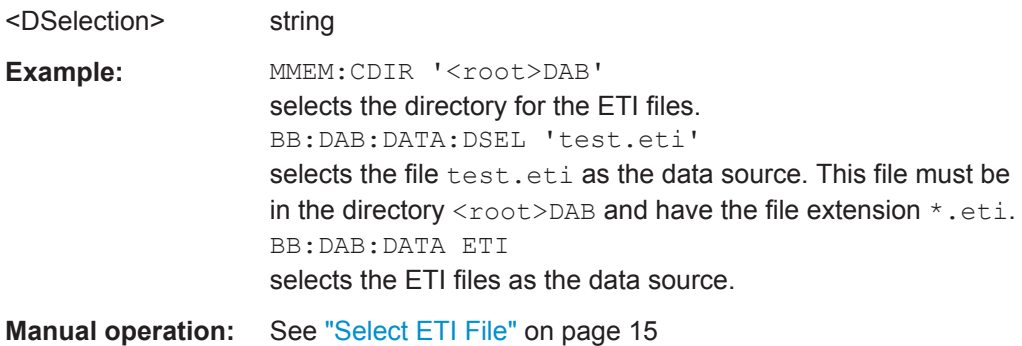

#### **[:SOURce<hw>]:BB:DAB:EFRames** <EFrames>

Sets the desired sequence lenght in form of ETI frames. This command is enabled only if the data source is set to ETI File.

The allowed minimum value of this parameter deppends on the transport mode of the ETI file. For istanse, for transport mode I with 96 ms transmission frame duration, minimum 4 frames must be selected.

<span id="page-31-0"></span>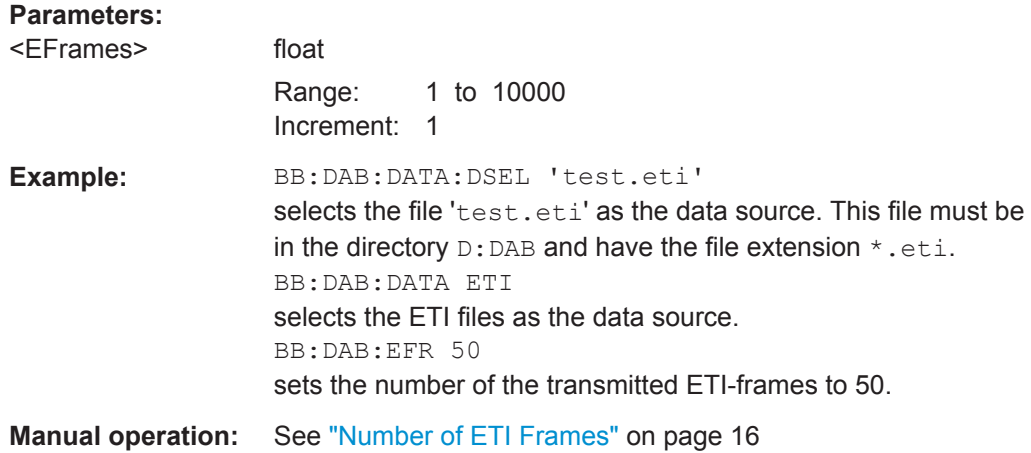

#### **[:SOURce<hw>]:BB:DAB:ETI:CATalog?**

Reads out the files with ETI File settings in the default directory. The default directory is set using command MMEM:CDIRectory. Only files with the file extension \*.eti will be listed.

#### **Return values:**

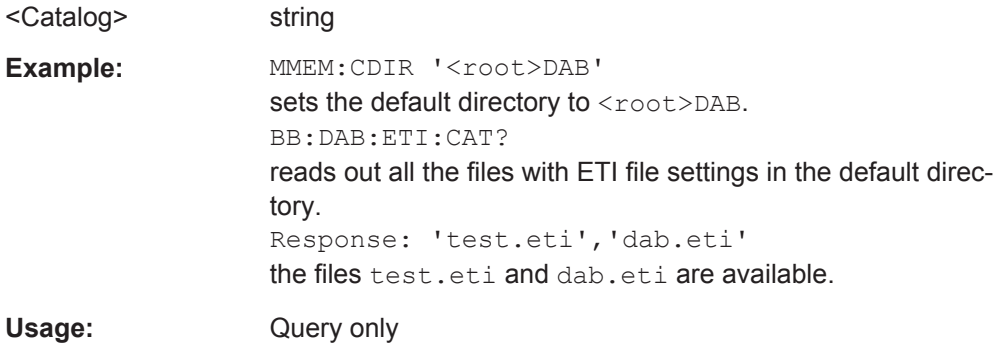

#### **[:SOURce<hw>]:BB:DAB:LDURation?**

Queries the sequence length of ETI file (loop duration).

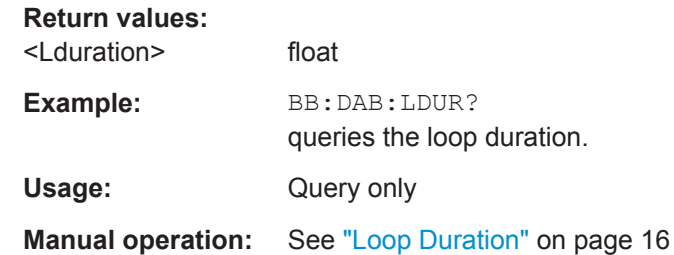

## **[:SOURce<hw>]:BB:DAB:PRESet**

Sets the parameters of the digital standard to their default values (\*RST values specified for the commands).

<span id="page-32-0"></span>Not affected is the state set with the command SOURce<hw>:BB:DAB:STATe

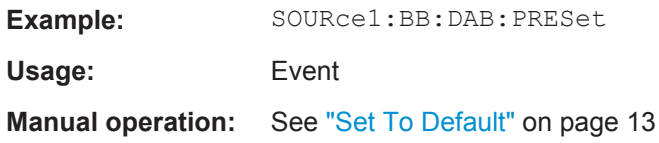

#### **[:SOURce<hw>]:BB:DAB:SETTing:CATalog?**

Reads out the files with DAB settings in the default directory. The default directory is set using command MMEM: CDIRectory. A path can also be specified, in which case the files in the specified directory are read. Only files with the file extension  $*$ . DAB will be listed.

#### **Return values:**

<Catalog> string

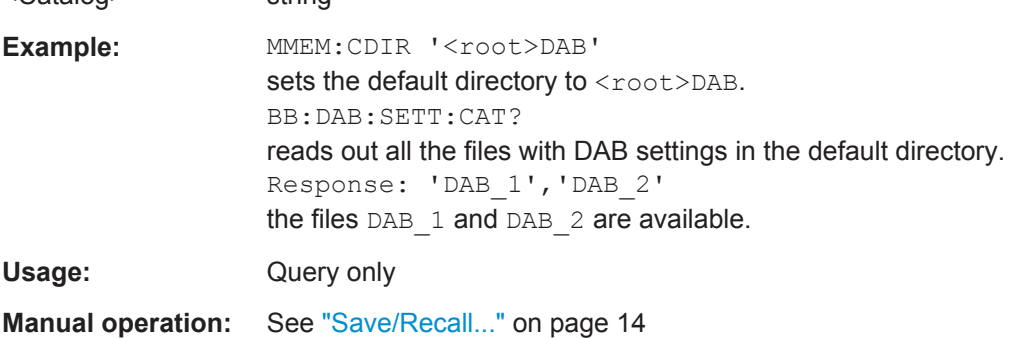

#### **[:SOURce<hw>]:BB:DAB:SETTing:DELete** <File>

This command deletes the selected file with DAB settings. The directory is set using command MMEM:CDIRectory. A path can also be specified, in which case the files in the specified directory are read. The file extension may be omitted. Only files with the file extension  $*$ . DAB will be deleted.

#### **Setting parameters:**

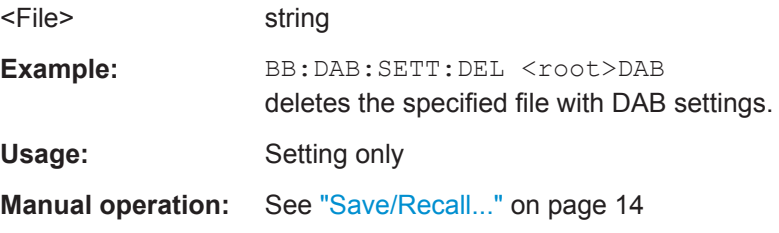

#### **[:SOURce<hw>]:BB:DAB:SETTing:LOAD** <Load>

This command loads the selected file with DAB settings. The directory is set using command MMEM:CDIRectory. A path can also be specified, in which case the files in the specified directory are read. The file extension may be omitted. Only files with the file extension  $*$ . DAB will be loaded.

<span id="page-33-0"></span>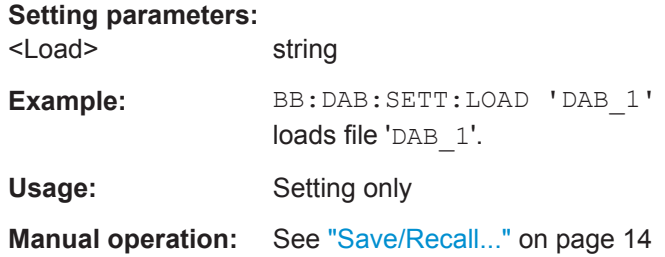

#### **[:SOURce<hw>]:BB:DAB:SETTing:STORe** <Store>

This command stores the current DAB settings into the selected file. The directory is set using command MMEM: CDIRectory. A path can also be specified, in which case the files in the specified directory are read. Only the file name has to be entered. DAB settings are stored as files with the specific file extensions  $*$ . DAB.

#### **Setting parameters:**

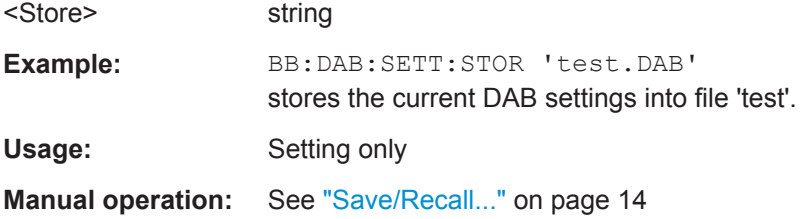

#### **[:SOURce<hw>]:BB:DAB:SETTing:STORe:FAST** <Fast>

Determines whether the instrument performs an absolute or a differential storing of the settings.

Enable this function to accelerate the saving process by saving only the settings with values different to the default ones.

**Note:** This function is not affected by the "Preset" function.

#### **Parameters:**

<Fast> 0 | 1 | OFF | ON  $*$ RST $\cdot$  1

#### **[:SOURce<hw>]:BB:DAB:STATe** <State>

Activates the standard and deactivates all the other digital standards and digital modulation modes in the same path.

#### **Parameters:**

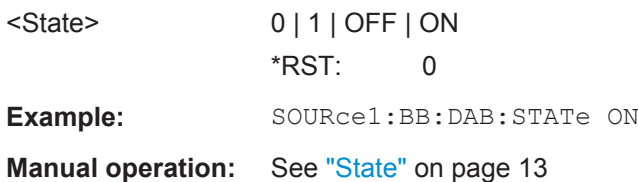

#### <span id="page-34-0"></span>**[:SOURce<hw>]:BB:DAB:TMODe** <Tmode>

Selects the transport mode. Depending on the transport mode selected, signal with different sequence length will be generated.

Transport mode selection is not enabled for ETI data source files; transport mode is a read only field for these files. The transport mode is read from the ETI file.

#### **Parameters:**

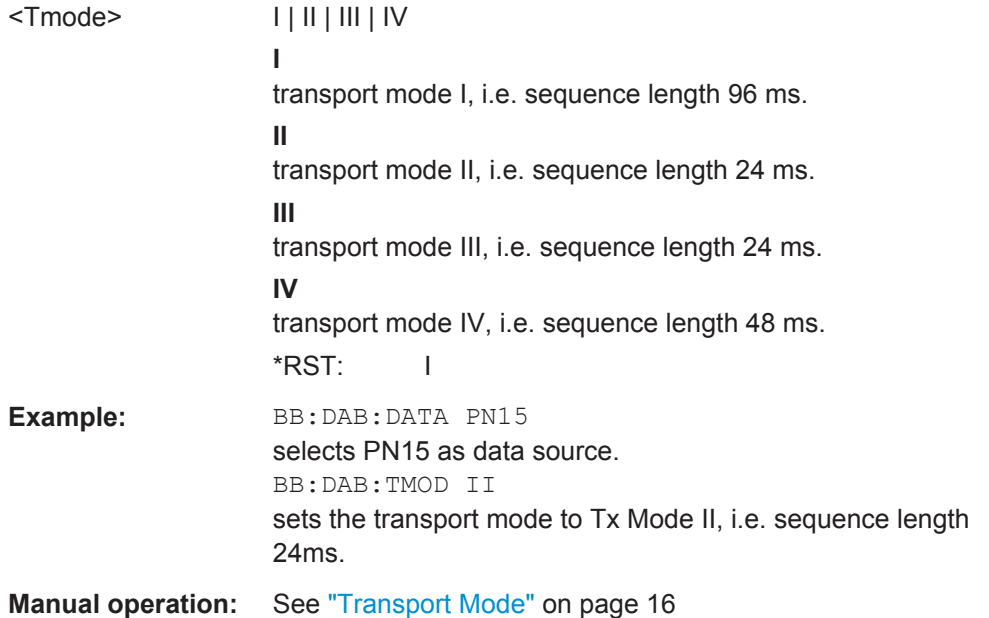

## **4.2 System Configuration**

This subsystem contains commands regarding the system configuration of the DAB standard.

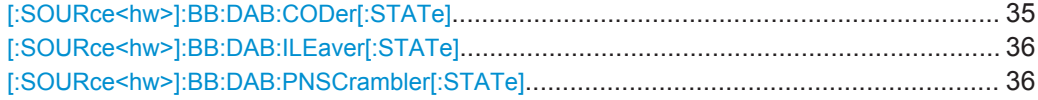

#### **[:SOURce<hw>]:BB:DAB:CODer[:STATe]** <State>

Activates/deactivates the coder.. This feature is enabled for ETI data source files only.

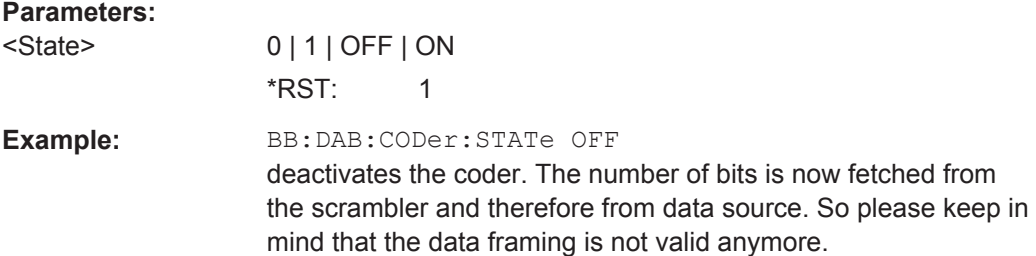

<span id="page-35-0"></span>**Manual operation:** See "Coder" [on page 18](#page-17-0)

#### **[:SOURce<hw>]:BB:DAB:ILEaver[:STATe]** <State>

Activates/deactivates the interleaver. This feature is enabled for ETI data source files only.

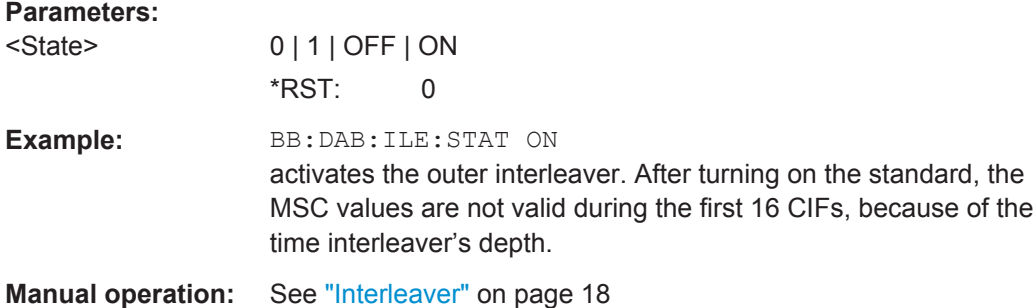

#### **[:SOURce<hw>]:BB:DAB:PNSCrambler[:STATe]** <State>

Activates/deactivates the PN scrambler. This feature is enabled for ETI data source files only.

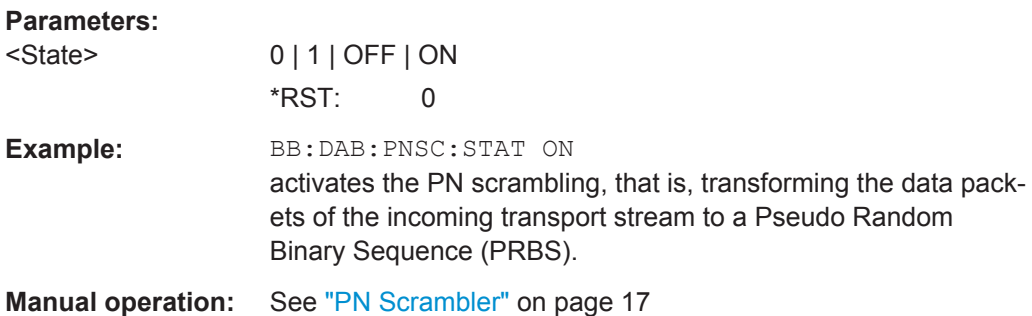

## **4.3 Filter Settings**

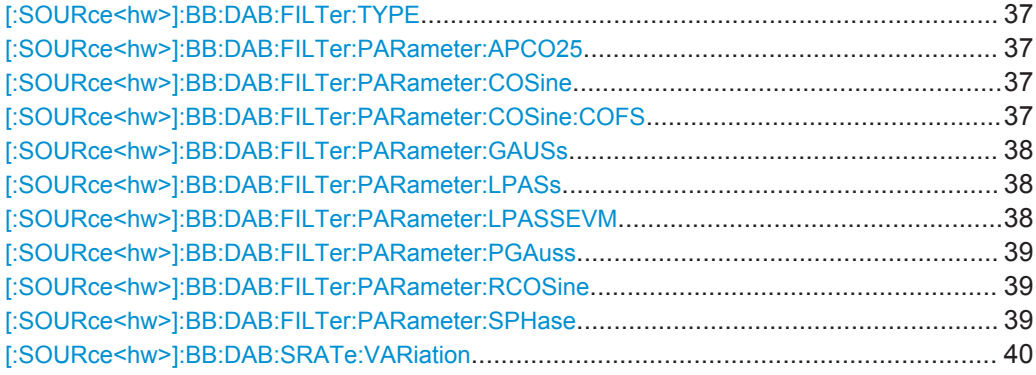

Filter Settings

#### <span id="page-36-0"></span>**[:SOURce<hw>]:BB:DAB:FILTer:TYPE** <Type>

Selects the filter type.

**Parameters:**

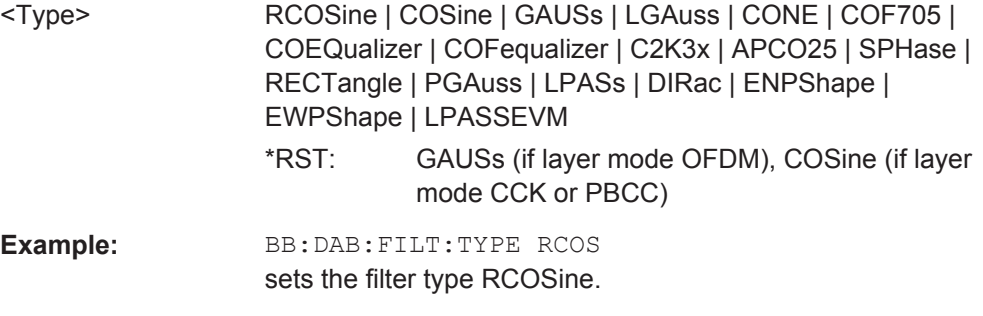

**Manual operation:** See "Filter" [on page 18](#page-17-0)

#### **[:SOURce<hw>]:BB:DAB:FILTer:PARameter:APCO25** <Apco25>

Sets the roll-off factor for filter type APCO25.

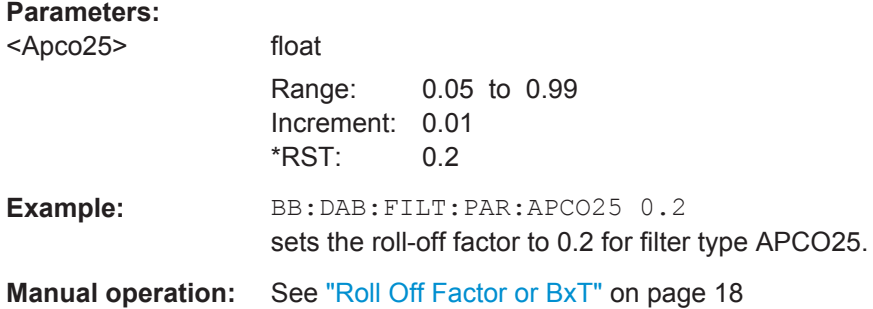

#### **[:SOURce<hw>]:BB:DAB:FILTer:PARameter:COSine** <Cosine>

Sets the roll-off factor for the Cosine filter type.

#### **Parameters:**

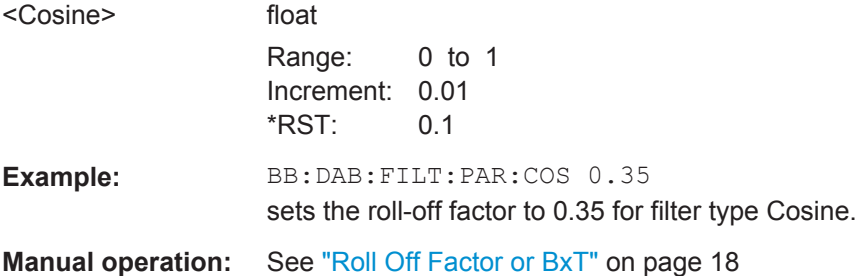

#### **[:SOURce<hw>]:BB:DAB:FILTer:PARameter:COSine:COFS** <Cofs>

Sets the "cut off frequency shift" value for the Cosine filter type.

Filter Settings

<span id="page-37-0"></span>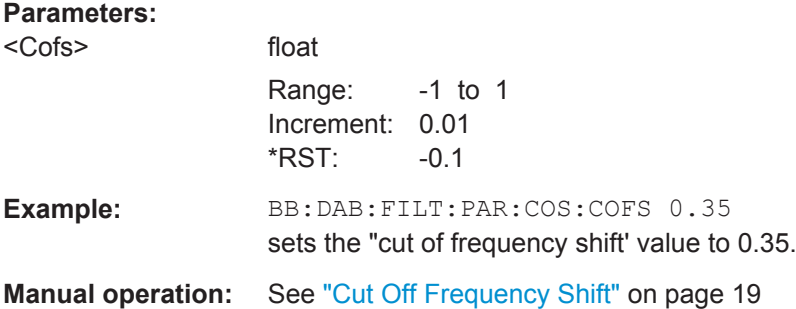

#### **[:SOURce<hw>]:BB:DAB:FILTer:PARameter:GAUSs** <Gauss>

Sets the B x T for the Gauss filter type.

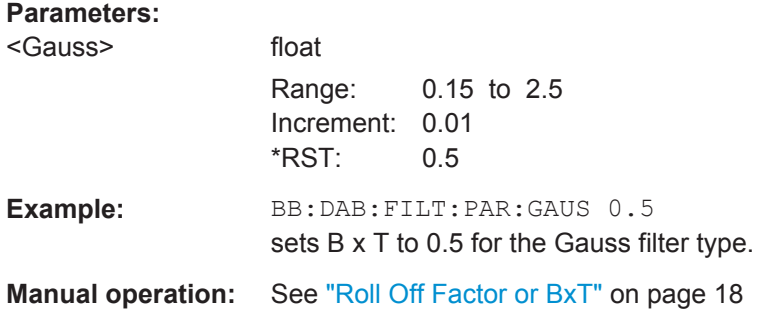

#### **[:SOURce<hw>]:BB:DAB:FILTer:PARameter:LPASs** <LPass>

Sets the cut off frequency factor for the Lowpass filter (ACP Opt.) type.

#### **Parameters:**

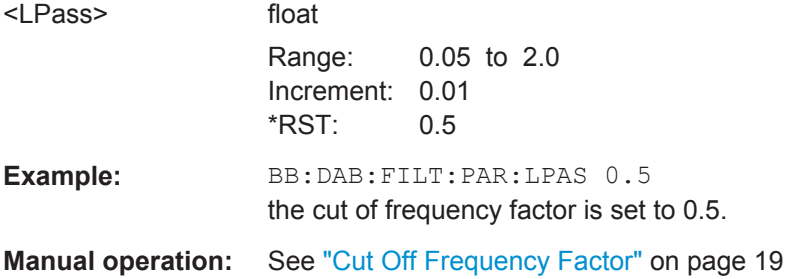

#### **[:SOURce<hw>]:BB:DAB:FILTer:PARameter:LPASSEVM** <LPassevm>

Sets the cut off frequency factor for the Lowpass filter (EVM Opt.) type.

#### **Parameters:**

<LPassevm> float

Range: 0.05 to 2.0 Increment: 0.01 \*RST: 0.5

Filter Settings

<span id="page-38-0"></span>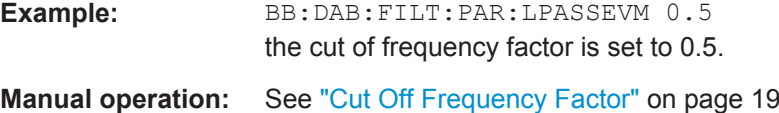

#### **[:SOURce<hw>]:BB:DAB:FILTer:PARameter:PGAuss** <PGauss>

Sets the B x T for the Pure Gauss filter type.

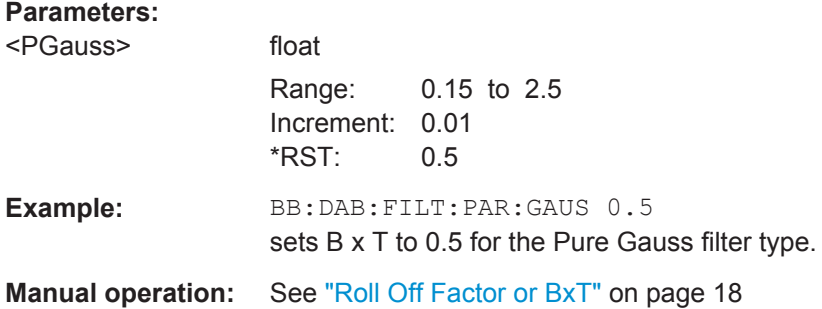

#### **[:SOURce<hw>]:BB:DAB:FILTer:PARameter:RCOSine** <RCosine>

Sets the roll-off factor for the Root Cosine filter type.

#### **Parameters:**

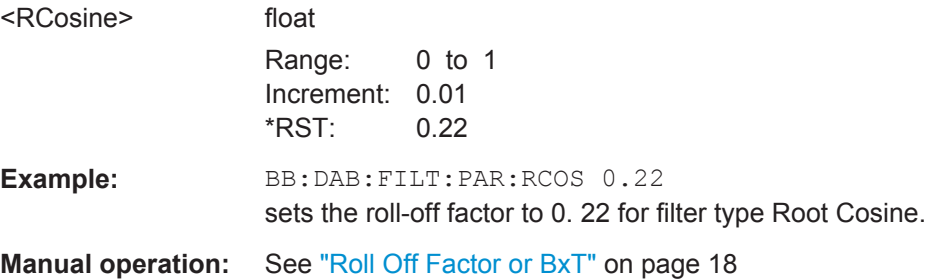

#### **[:SOURce<hw>]:BB:DAB:FILTer:PARameter:SPHase** <SPhase>

Sets the B x T for the Split Phase filter type.

#### **Parameters:**

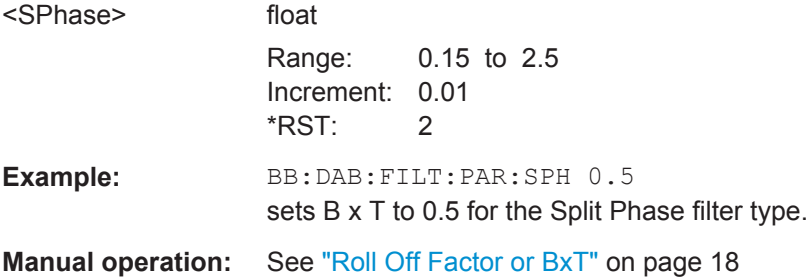

#### <span id="page-39-0"></span>**[:SOURce<hw>]:BB:DAB:SRATe:VARiation** <Variation>

Enters the output sample rate.

A variation of this parameter only affects the ARB clock rate, all other signal parameters remain unchanged. If the sampling rate in the frame configuration menu is changed, this parameter is reset to the chosen sampling rate.

#### **Parameters:**

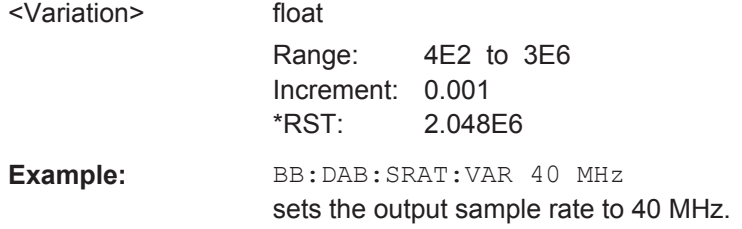

## **4.4 Trigger Settings**

This section list the remote control commands, necessary to configure the trigger settings.

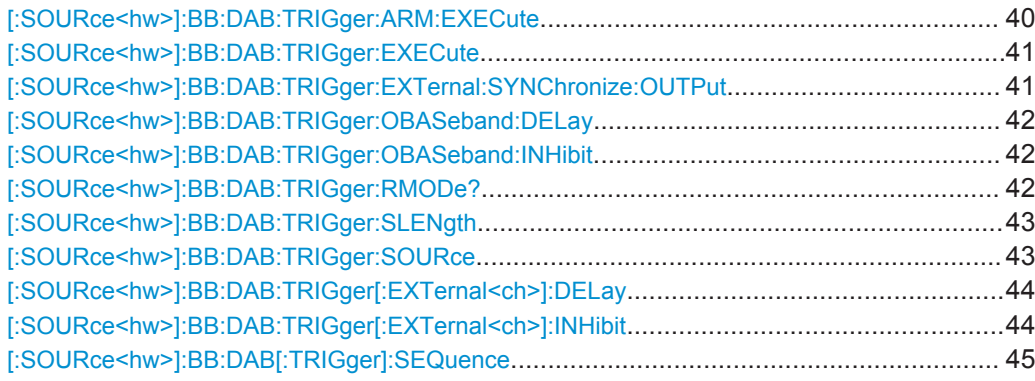

#### **[:SOURce<hw>]:BB:DAB:TRIGger:ARM:EXECute**

Stops signal generation for trigger modes "Armed Auto" and "Armed Retrigger". A subsequent internal or external trigger event restart signal generation.

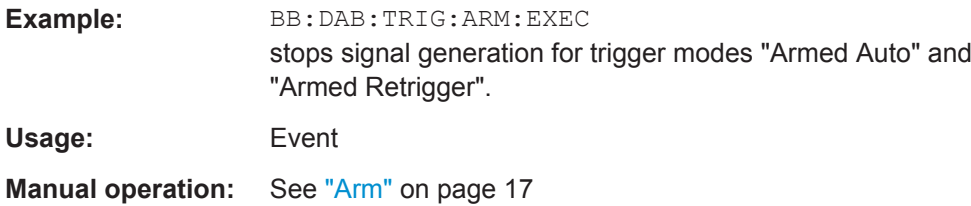

#### <span id="page-40-0"></span>**[:SOURce<hw>]:BB:DAB:TRIGger:EXECute**

Executes a trigger. The internal trigger source must be selected using the command SOUR:BB:DAB:TRIG:SOUR INT and a trigger mode other than "AUTO" must be selected using the command SOUR: BB: DAB: TRIG: SEQ.

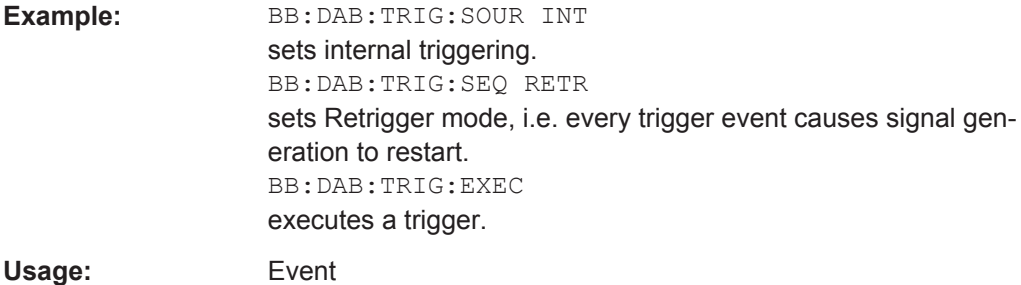

**Manual operation:** See ["Execute Trigger"](#page-16-0) on page 17

#### **[:SOURce<hw>]:BB:DAB:TRIGger:EXTernal:SYNChronize:OUTPut** <Output>

(enabled for "Trigger Source" External)

Enables/disables output of the signal synchronous to the external trigger event.

#### **Parameters:**

<Output> 0 | 1 | OFF | ON

#### **ON**

The signal calculation starts simultaneously with the external trigger event but because of the instrument's processing time the first samples are cut off and no signal is outputted. After elapsing of the internal processing time, the output signal is synchronous to the trigger event.

For two or more R&S SMBVs configured to work in a masterslave mode for synchronous signal generation, enable this parameter in the slave instruments, in case the master instrument provides the slaves with its internal trigger signal.

#### **OFF**

The signal output begins after elapsing of the processing time and starts with sample 0, i.e. the complete signal is outputted. This mode is recommended for triggering of short signal sequences with signal duration comparable with the processing time of the instrument.

While working in a master-slave mode and a common external trigger event is provided for the master and the slave instruments, disable this parameter in the slave instruments  $*RST$ : 1

**Example:** BB:DAB:TRIG:SOUR EXT sets external triggering. BB:DAB:TRIG:EXT:SYNC:OUTP ON enables synchrounous output to external trigger <span id="page-41-0"></span>**Manual operation:** See ["Sync. Output to External Trigger"](#page-21-0) on page 22

#### **[:SOURce<hw>]:BB:DAB:TRIGger:OBASeband:DELay** <Delay>

Specifies the trigger delay (expressed as a number of samples) for external triggering.

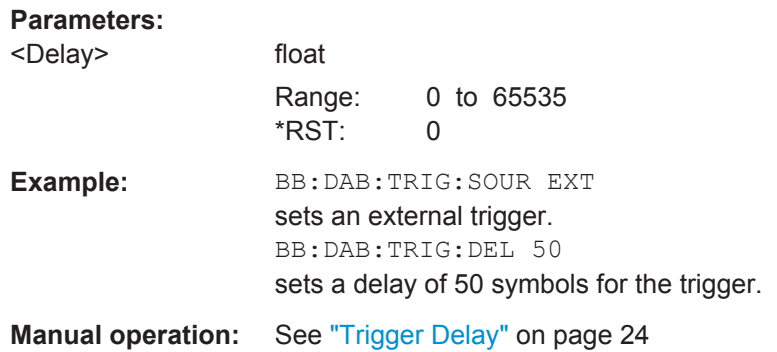

#### **[:SOURce<hw>]:BB:DAB:TRIGger:OBASeband:INHibit** <Inhibit>

Specifies the number of samples by which a restart is to be inhibited following a trigger event. This command applies only for triggering by the second path.

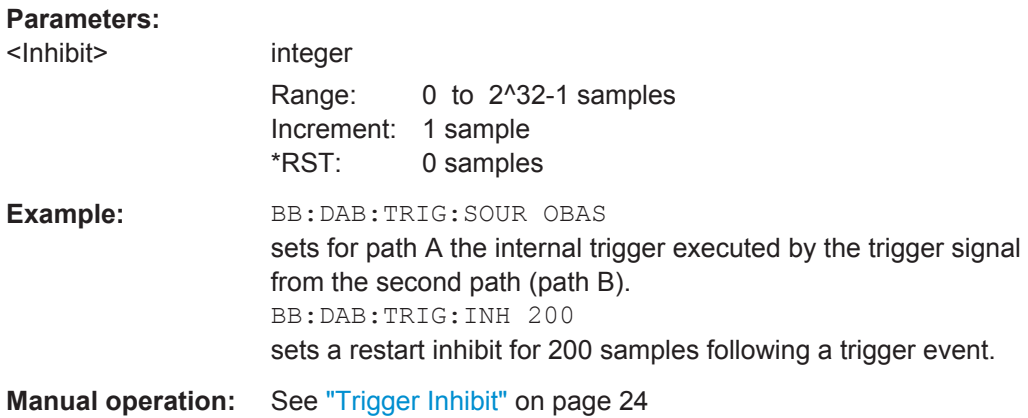

#### **[:SOURce<hw>]:BB:DAB:TRIGger:RMODe?**

Queries the current status of signal generation for all trigger modes with DAB modulation on.

<span id="page-42-0"></span>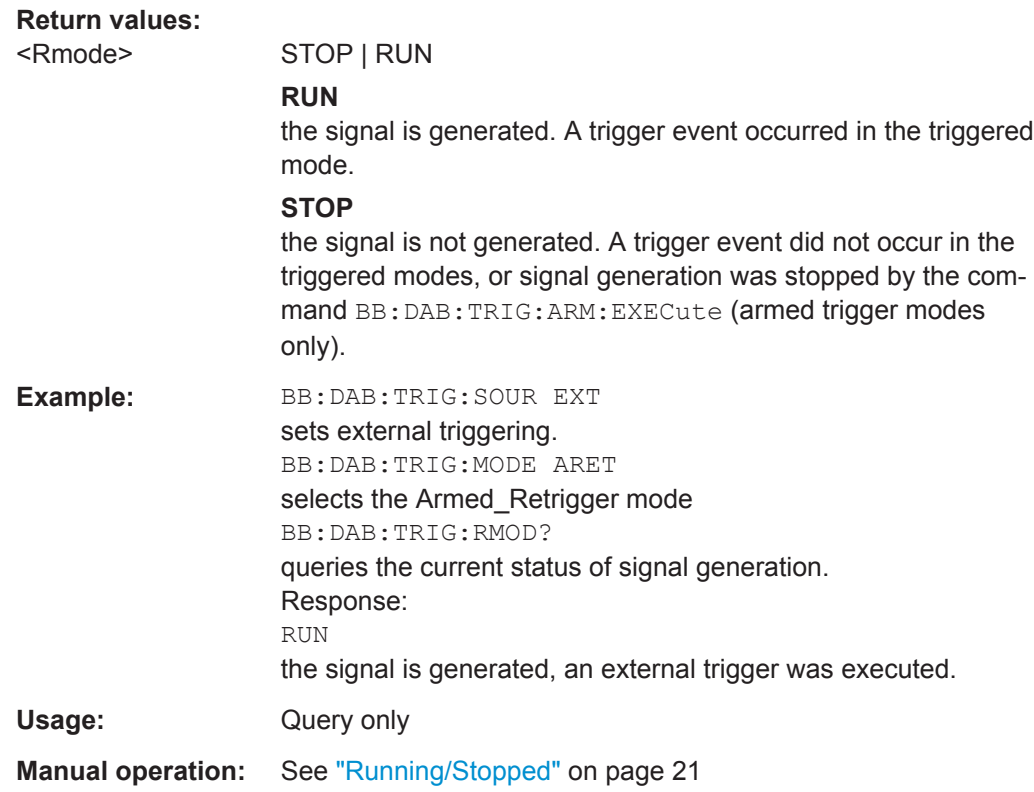

#### **[:SOURce<hw>]:BB:DAB:TRIGger:SLENgth** <SLength>

Defines the length of the signal sequence in frames to be output in the "Single" trigger mode (SOUR:BB:DAB:SEQ SING).

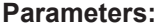

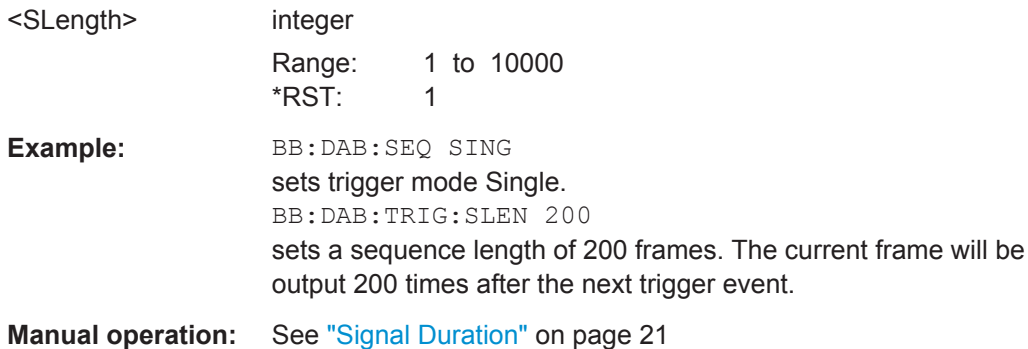

#### **[:SOURce<hw>]:BB:DAB:TRIGger:SOURce** <Source>

Selects the trigger source.

<span id="page-43-0"></span>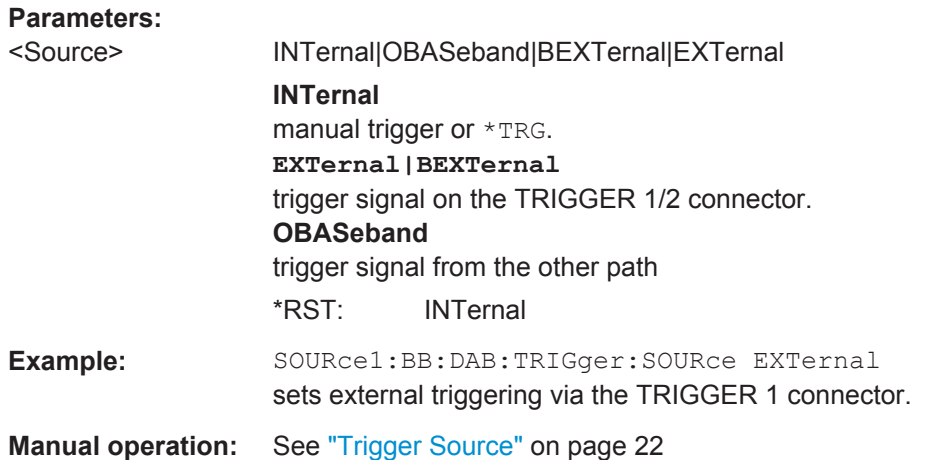

#### **[:SOURce<hw>]:BB:DAB:TRIGger[:EXTernal<ch>]:DELay** <Delay>

Specifies the trigger delay (expressed as a number of samples) for external triggering.

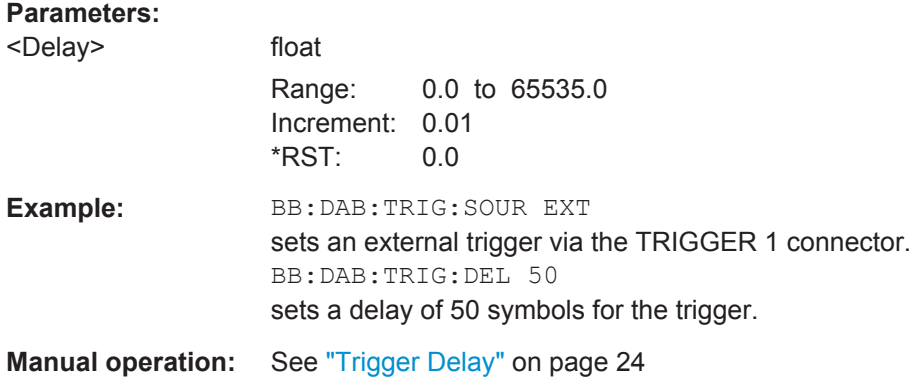

#### **[:SOURce<hw>]:BB:DAB:TRIGger[:EXTernal<ch>]:INHibit** <Inhibit>

Specifies the number of samples by which a restart is to be inhibited following a trigger event. This command applies only in the case of external triggering.

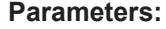

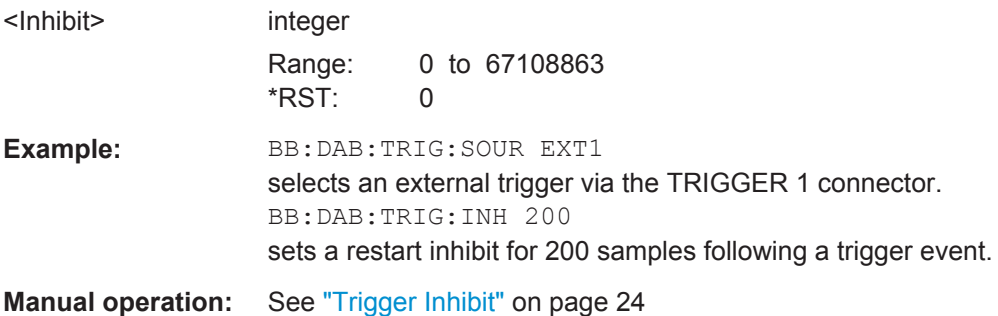

#### <span id="page-44-0"></span>**[:SOURce<hw>]:BB:DAB[:TRIGger]:SEQuence** <Sequence>

Selects the trigger mode.

#### **Parameters:**

<Sequence> AUTO | RETRigger | AAUTo | ARETrigger | SINGle **AUTO**

The modulation signal is generated continuously.

#### **RETRigger**

The modulation signal is generated continuously. A trigger event (internal or external) causes a restart.

#### **AAUTo**

The modulation signal is generated only when a trigger event occurs. After the trigger event the signal is generated continuously, signal generation is stopped with command SOUR:BB:DAB:TRIG:ARM:EXEC and started again when a trig-

#### ger event occurs.

#### **ARETrigger**

The modulation signal is generated only when a trigger event occurs. The device automatically toggles to RETRIG mode. Every subsequent trigger event causes a restart. Signal generation is stopped with command SOUR:BB:DAB:TRIG:ARM:EXEC and started again when a trigger event occurs.

#### **SINGle**

The modulation signal is generated only when a trigger event occurs. After the trigger event, the signal is generated once to the set sequence length (SOUR:BB:DAB:TRIG:SLEN). Every subsequent trigger event causes a restart. Signal generation is stopped with command SOUR:BB:DAB:TRIG:ARM:EXEC and started again when a trigger event occurs.

\*RST: AUTO

**Example:** BB:DAB:SEQ AAUT

sets the "Armed\_auto" trigger mode; the device waits for the first trigger (e.g. with \*TRG) and then generates the signal continuously.

**Manual operation:** See ["Trigger Mode"](#page-20-0) on page 21

## **4.5 Marker Settings**

This section lists the remote control commands, necessary to configure the markers.

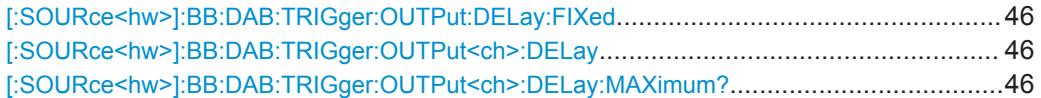

<span id="page-45-0"></span>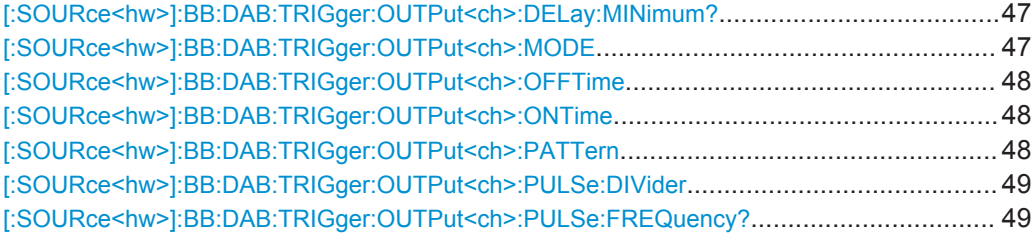

#### **[:SOURce<hw>]:BB:DAB:TRIGger:OUTPut:DELay:FIXed** <Fixed>

Restricts the marker delay setting range to the current range. In this range the delay can be set without restarting the marker and signal. If a delay is entered in setting ON but is outside this range, the maximum possible delay is set and an error message is generated.

The numeric suffix in OUTPut has no significance for this command, since the setting always affects every marker.

#### **Parameters:**

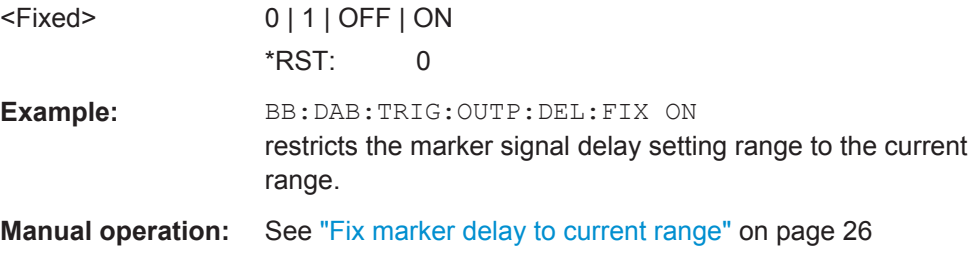

#### **[:SOURce<hw>]:BB:DAB:TRIGger:OUTPut<ch>:DELay** <Delay>

Defines the delay between the signal on the marker outputs and the start of the signal, expressed in terms of samples.

Command :BB:DAB:TRIGger:OUTPut:DELay:FIXed can be used to restrict the range of values to the dynamic range, i.e. the range within which a delay of the marker signals can be set without restarting the marker and signal.

#### **Parameters:**

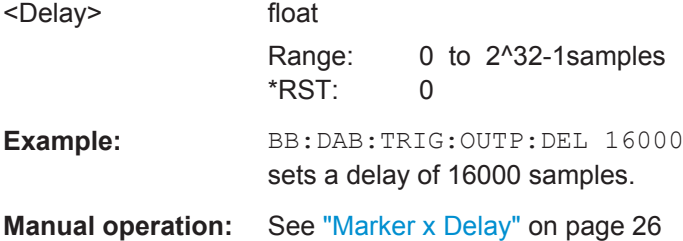

#### **[:SOURce<hw>]:BB:DAB:TRIGger:OUTPut<ch>:DELay:MAXimum?**

Queries the maximum marker delay for setting :BB:DAB:TRIG:OUTP:DEL:FIX ON.

**Return values:** 

<Maximum> float

<span id="page-46-0"></span>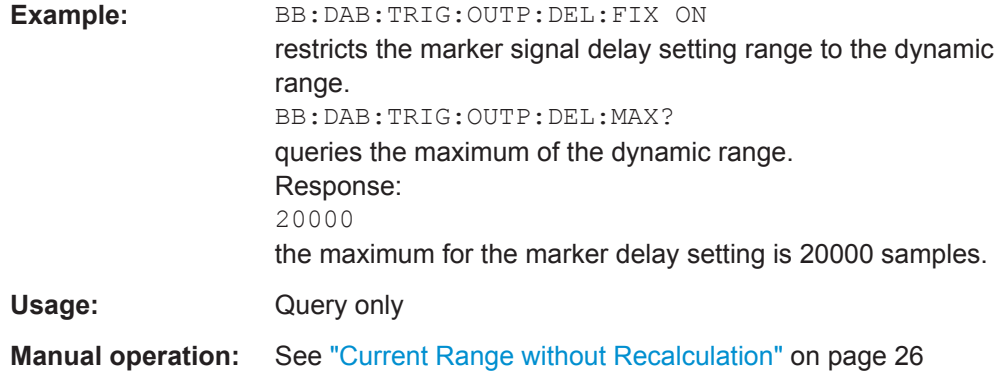

#### **[:SOURce<hw>]:BB:DAB:TRIGger:OUTPut<ch>:DELay:MINimum?**

Queries the minimum marker delay for setting :BB:DAB:TRIGger:OUTPut:DELay: FIXed ON.

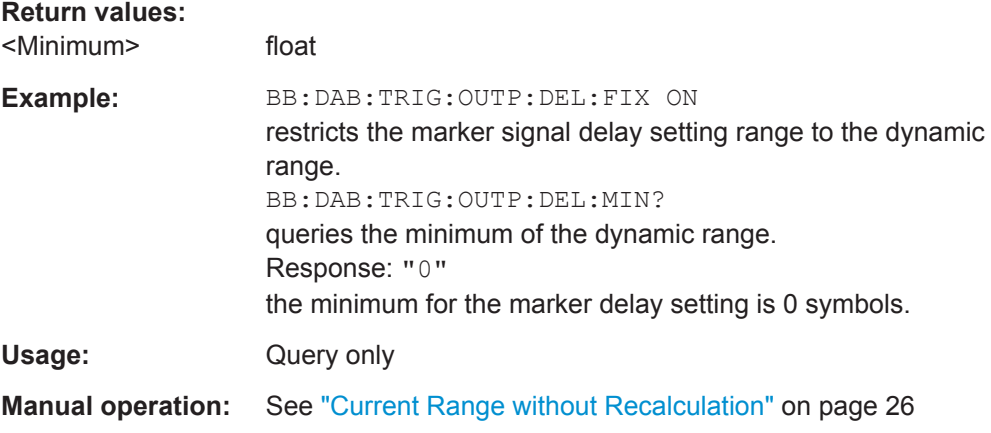

#### **[:SOURce<hw>]:BB:DAB:TRIGger:OUTPut<ch>:MODE** <Mode>

Defines the signal for the selected marker output.

<span id="page-47-0"></span>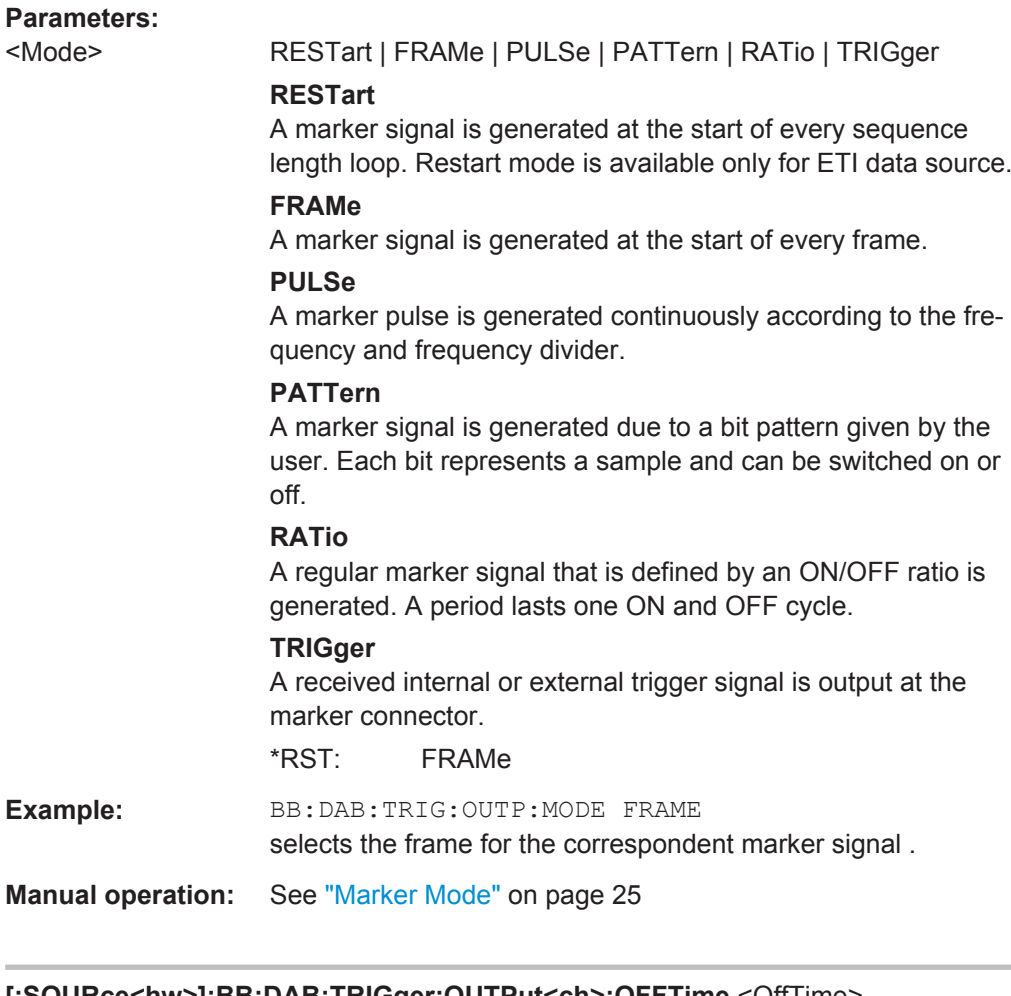

#### **[:SOURce<hw>]:BB:DAB:TRIGger:OUTPut<ch>:OFFTime** <OffTime> **[:SOURce<hw>]:BB:DAB:TRIGger:OUTPut<ch>:ONTime** <OnTime>

Sets the number of samples in a period (ON time + OFF time) during which the marker signal in setting SOURce:BB:DAB:TRIGger:OUTPut:MODE RATio on the marker outputs is ON.

#### **Parameters:**

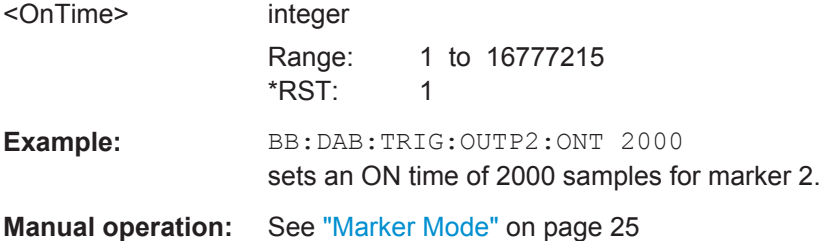

#### **[:SOURce<hw>]:BB:DAB:TRIGger:OUTPut<ch>:PATTern** <Pattern>

Defines the bit pattern used to generate the marker signal.

#### **Parameters:**

<Pattern> 64 bits

Marker Settings

<span id="page-48-0"></span>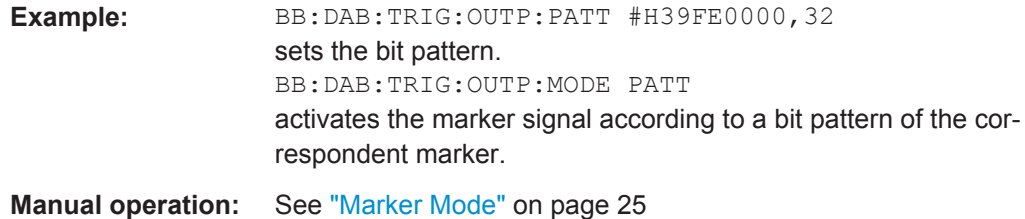

#### **[:SOURce<hw>]:BB:DAB:TRIGger:OUTPut<ch>:PULSe:DIVider** <Divider>

Sets the divider for the pulsed marker signal in the setting SOURce:BB:DAB:TRIGger:OUTPut:MODE PULSe. The pulse frequency is derived by dividing the symbol rate by the divider.

#### **Parameters:**

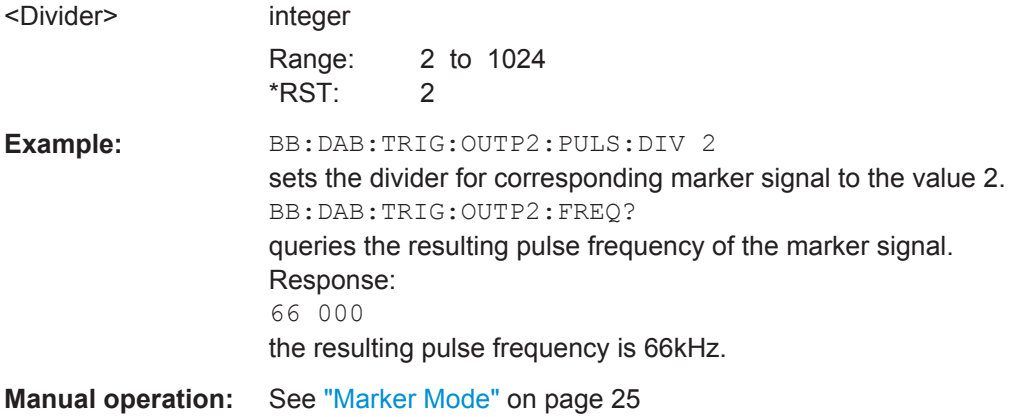

#### **[:SOURce<hw>]:BB:DAB:TRIGger:OUTPut<ch>:PULSe:FREQuency?**

Queries the pulse frequency of the pulsed marker signal in the setting :BB:DAB:TRIGger:OUTPut:MODE PULSe. The pulse frequency is derived by dividing the symbol rate by the divider. The divider is defined with command :BB:DAB:TRIG:OUTP:PULS:DIV.

#### **Return values:**

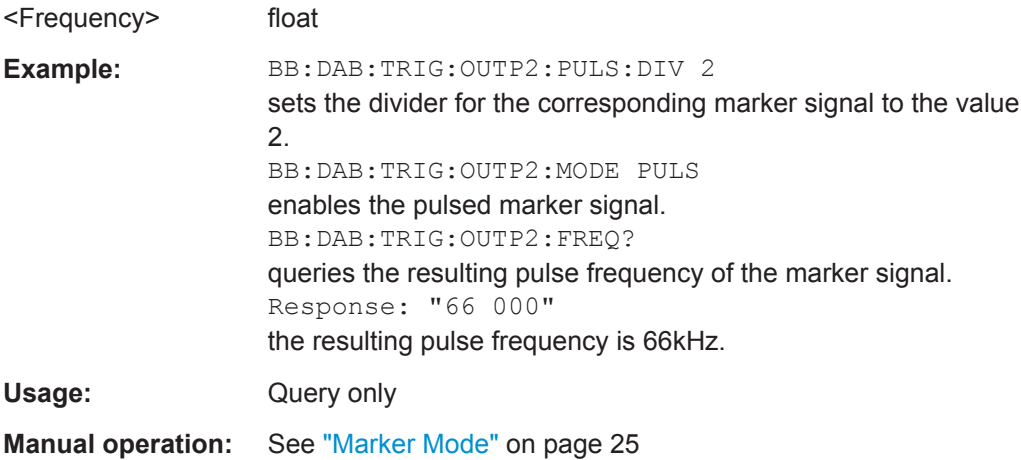

## <span id="page-49-0"></span>**4.6 Clock Settings**

This section lists the remote control commands, necessary to configure the clock.

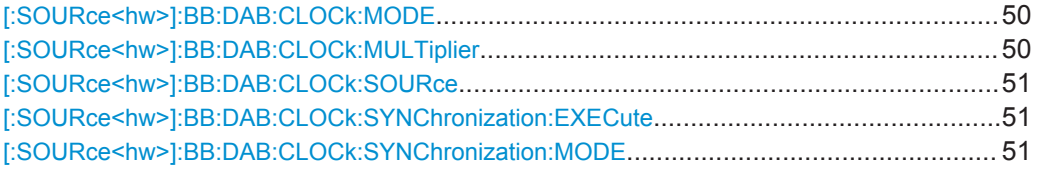

#### **[:SOURce<hw>]:BB:DAB:CLOCk:MODE** <Mode>

Enters the type of externally supplied clock (BB:DAB:CLOCk:SOURce EXTernal). When MSAM mode is used, a multiple of the sample clock is supplied and the clock is derived internally from it. The multiplier is entered with the command BB:DAB:CLOCk:MULTiplier.

For two-path instruments, the only numerical suffix allowed for SOURce is 1, since the external clock source is permanently allocated to path A.

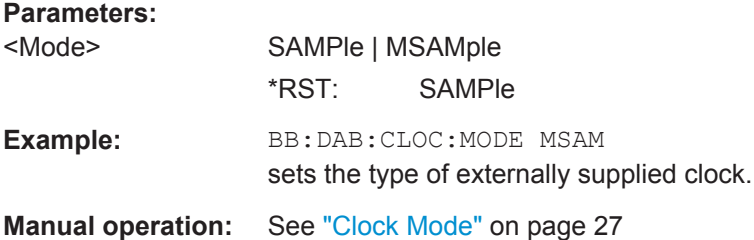

#### **[:SOURce<hw>]:BB:DAB:CLOCk:MULTiplier** <Multiplier>

Specifies the multiplier for clock type "Multiple Sample" (BB: DAB: CLOCk: MODE MSAMp) in the case of an external clock source.

For two-path instruments, the only numerical suffix allowed for SOURce is 1, since the external clock source is permanently allocated to path A.

#### **Parameters:**

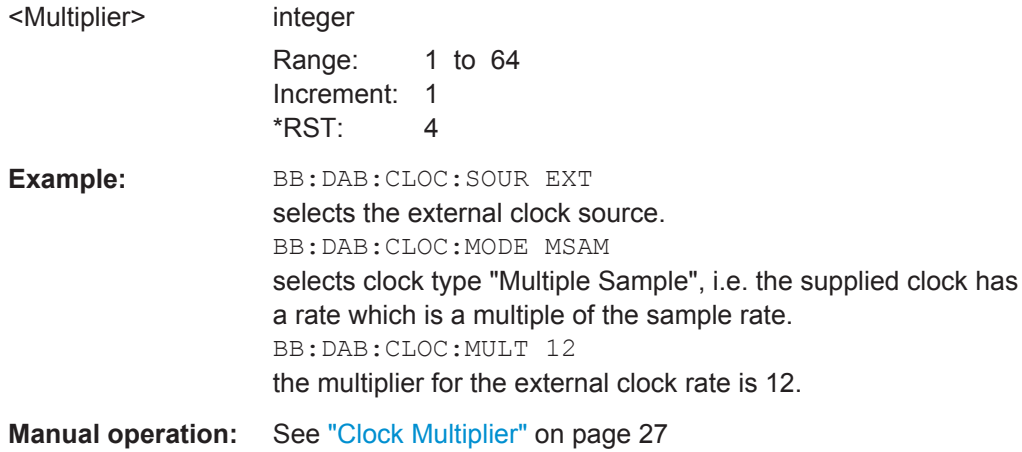

#### <span id="page-50-0"></span>**[:SOURce<hw>]:BB:DAB:CLOCk:SOURce** <Source>

Selects the clock source.

For two-path instruments, selecting EXTernal is only possible for path A, since the external clock source is permanently allocated to path A.

#### **Parameters:**

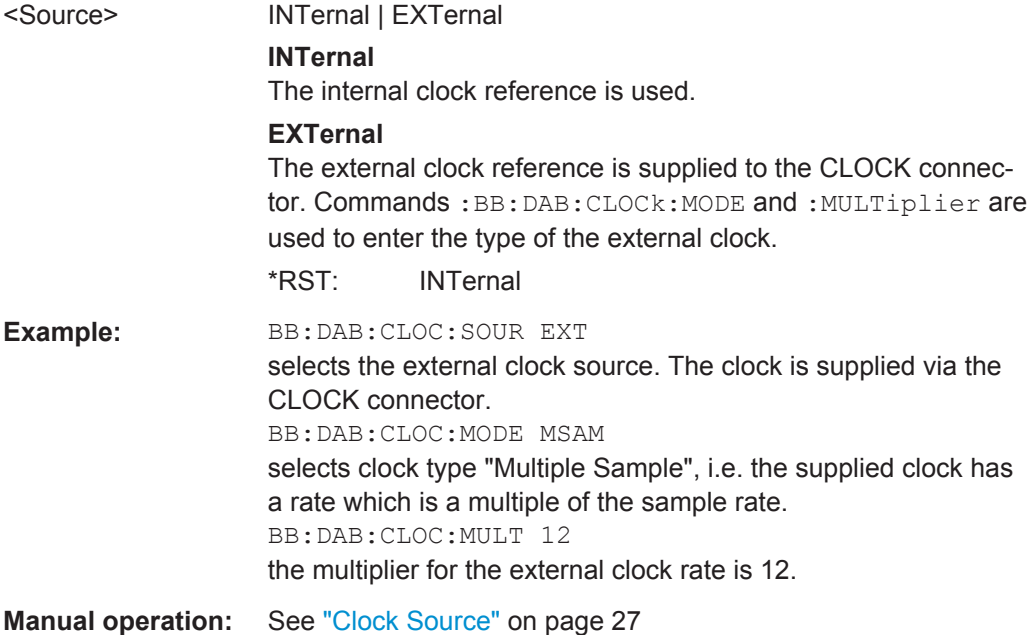

#### **[:SOURce<hw>]:BB:DAB:CLOCk:SYNChronization:EXECute**

Performs automatically adjustment of the instrument's settings required for the synchronization mode, set with the command BB: DAB: SYNC: MODE.

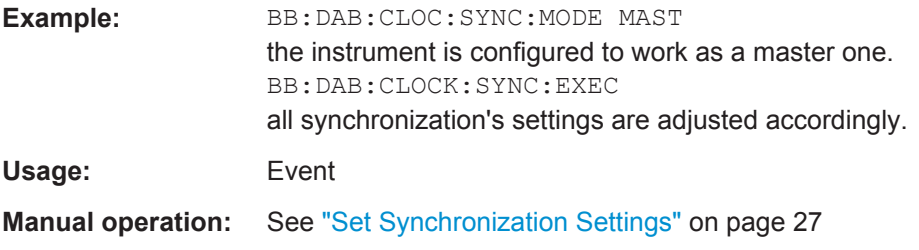

#### **[:SOURce<hw>]:BB:DAB:CLOCk:SYNChronization:MODE** <Mode>

Selects the synchronization mode

This parameter is used to enable generation of very precise synchronous signal of several connected R&S SMBVs.

**Note**: If several instruments are connected, the connecting cables from the master instrument to the slave one and between each two consecutive slave instruments must have the same length and type. Avoid unnecessary cable length and branching points.

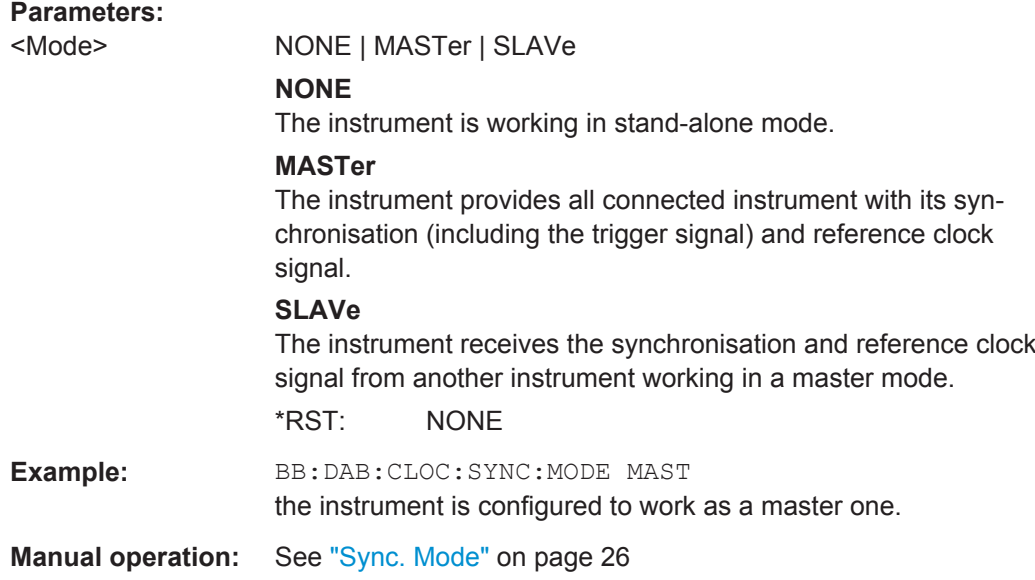

## <span id="page-52-0"></span>**List of Commands**

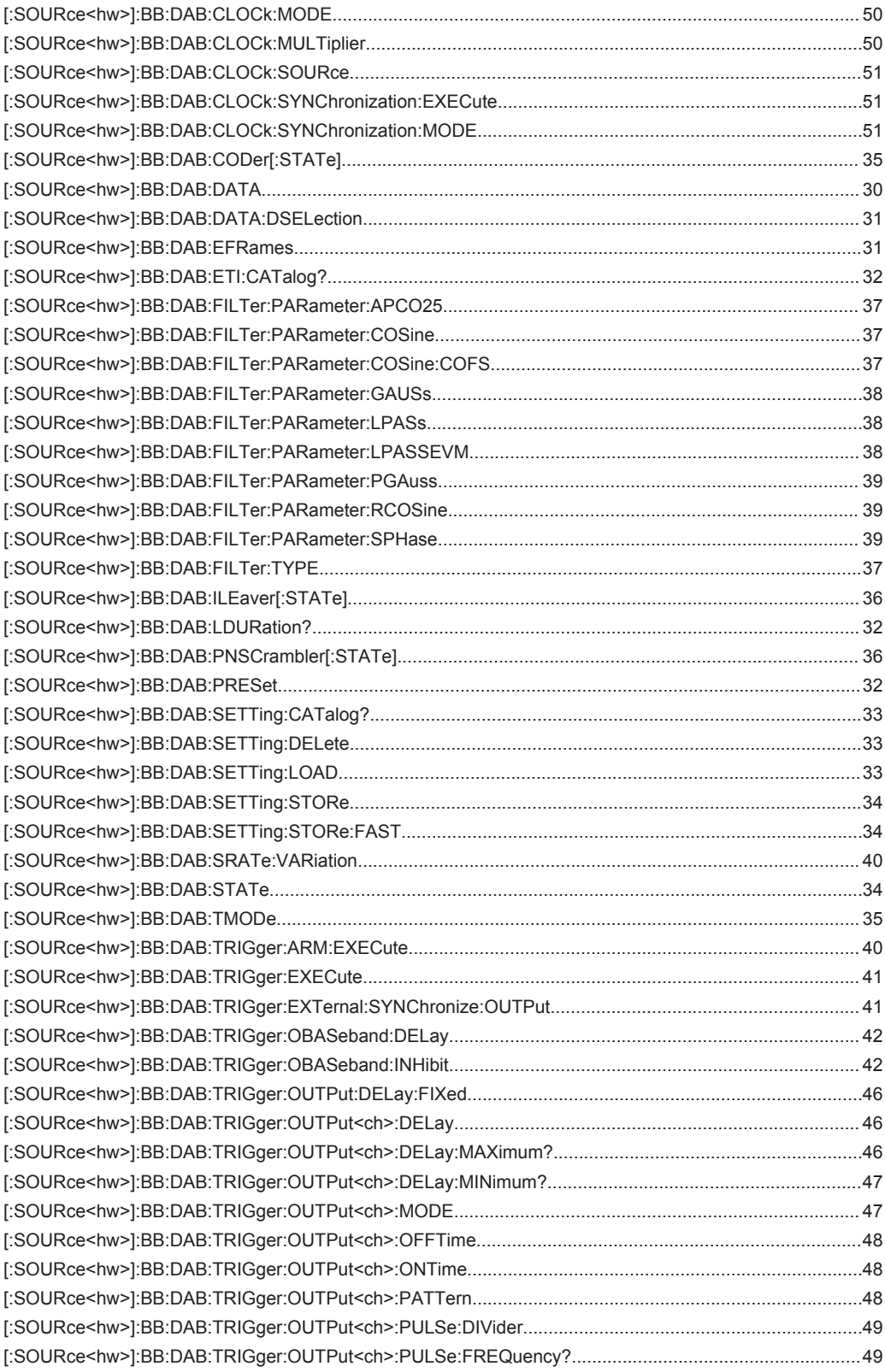

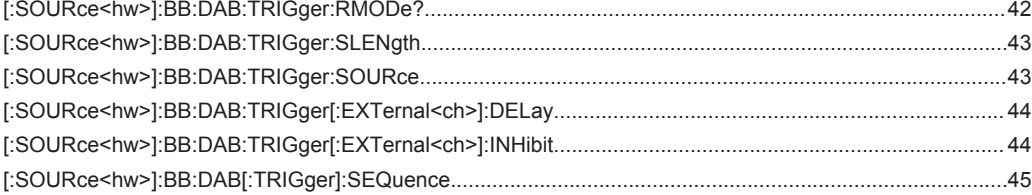

# <span id="page-54-0"></span>Index

## $\mathsf{A}$

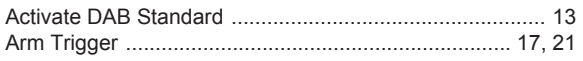

## $\overline{\mathsf{B}}$

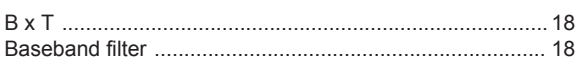

## $\mathbf c$

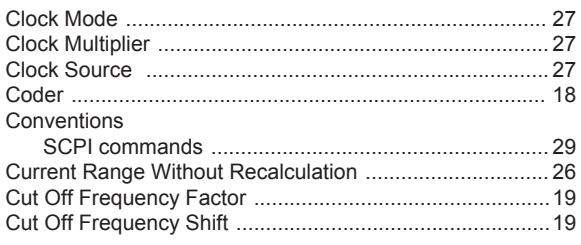

## D

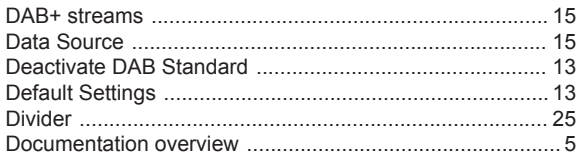

## $\mathsf E$

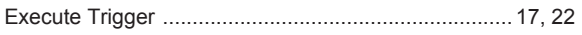

## $\overline{F}$

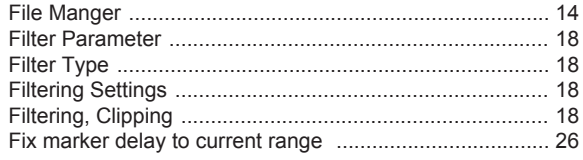

## G

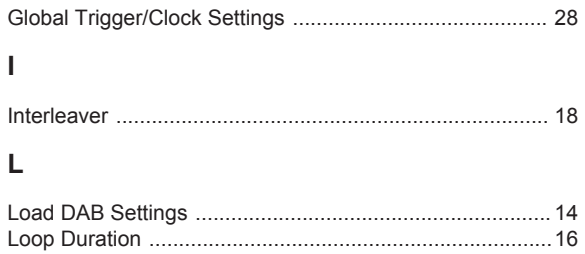

## M

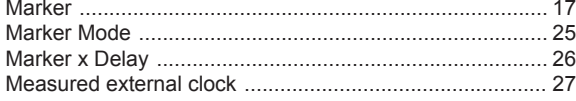

## $\overline{\mathsf{N}}$

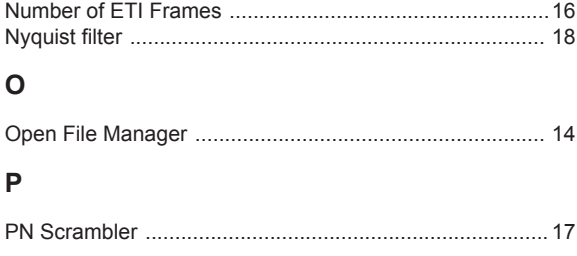

### ${\sf R}$

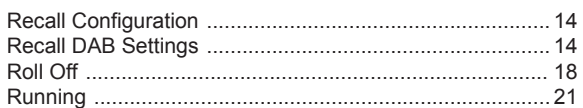

## S

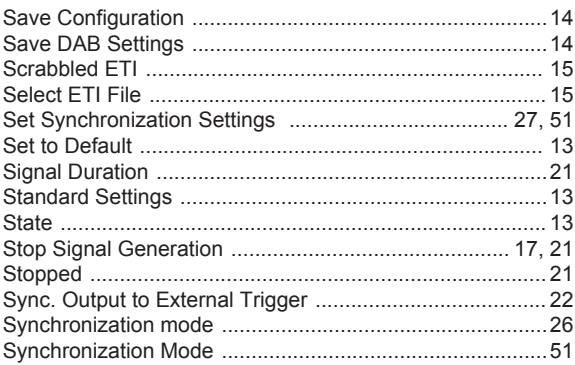

## $\mathsf T$

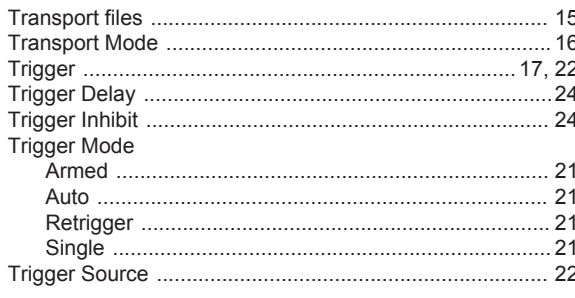

## $\sf U$

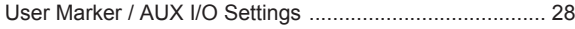